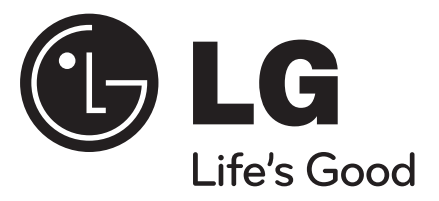

**ENGLISH**

# **DP450**

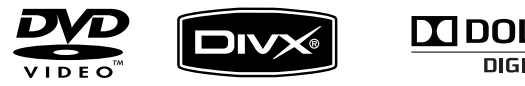

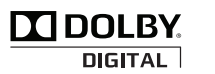

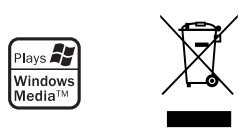

P/NO : MFL61857010

DP450-P.APOLLLK\_ENG\_MFL61857010.1 1

1/31/09 3:55:37 PM

#### **CAUTIONRISK OF ELECTRIC SHOCK DO NOT OPEN**

**CAUTION:** TO REDUCE THE RISK OF ELECTRIC SHOCK. DO NOT REMOVE COVER (OR BACK). NO USER-SERVICEABLE PARTS INSIDE. REFER SERVICING TO QUALIFIED SERVICE PERSONNEL.

> This lightning flash with arrowhead symbol within an equilateral triangle is intended to alert the user to the presence of uninsulated dangerous voltage within the product's enclosure that may be of sufficient magnitude to constitute a risk of electric shock to persons.

The exclamation point within an equilateral triangle is intended to alert the user to the presence of important operating and maintenance (servicing) instructions in the literature accompanying the product.

**WARNING:** TO PREVENT FIRE OR ELECTRIC SHOCK HAZARD, DO NOT EXPOSE THIS PRODUCT TO RAIN OR MOISTURE.

**WARNING:** Do not install this equipment in a confined space such as a book case or similar unit.

**CAUTION:** Do not block any ventilation openings. Install in accordance with the manufacturer's instructions. Slots and openings in the cabinet are provided for ventilation and to ensure reliable operation of the product and to protect it from over heating. The openings should be never be blocked by placing the product on a bed, sofa, rug or other similar surface. This product should not be placed in a built-in installation such as a bookcase or rack unless proper ventilation is provided or the manufacturer's instruction has been adhered to.

**CAUTION:** This product employs a Laser System. To ensure proper use of this product, please read this owner's manual carefully and retain it for future refer-

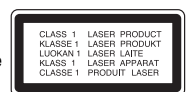

ence. Should the unit require maintenance, contact an authorized service center.Use of controls, adjustments or the performance of procedures other than those specified herein may result in hazardous radiation exposure. To prevent direct exposure to laser beam,

do not try to open the enclosure. Visible laser radiation when open. DO NOT STARE INTO BEAM.

**CAUTION:** The apparatus should not be exposed to water (dripping or splashing) and no objects filled with liquids, such as vases, should be placed on the apparatus.

#### **CAUTION**

- The ventilation should not be impeded by covering the ventilation openings with items, such as newspapers, table-cloth, curtains etc.
- No naked flame sources, such as lighted candles, should be placed on the apparatus.
- Used batteries should be disposed of safely and not incinerated. Attention should be shown to the environment aspects of battery disposal.
- Use the apparatus in tropical and moderate climates only.
- The excessive sound pressure from earphones and headphones can cause hearing loss.
- The battery shall not be exposed to excessive heat such as sunshine, fire or the like.
- Do not remove the battery incorporated with product for your safety.
- If you need to replace the battery, take it to the nearest authorized LG Electronics service point or dealer for assistance

#### **CAUTION concerning the Power Cord Most appliances recommend they be placed upon a dedicated circuit;**

That is, a single outlet circuit which powers only that appliance and has no additional outlets or branch circuits. Check the specification page of this owner's manual to be certain. Do not overload wall outlets. Overloaded wall outlets, loose or damaged wall outlets, extension cords, frayed power cords, or damaged or cracked wire insulation are dangerous. Any of these conditions could result in electric shock or fire. Periodically examine the cord of your appliance, and if its appearance indicates damage or deterioration, unplug it, discontinue use of the appliance, and have the cord replaced with an exact replacement part by an authorized service center. Protect the power cord from physical or mechanical abuse, such as being twisted, kinked, pinched, closed in a door, or walked upon. Pay particular attention to plugs, wall outlets, and the point

where the cord exits the appliance.To disconnect power from the mains, pull out the mains cord plug. When installing the product, ensure that the plug is easily accessible.

#### **Disposal of your old appliance**

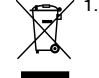

 $\sqrt{2\pi/1}$ . When this crossed-out wheeled bin symbol is attached to a product it means the product is covered by the European Directive 2002/96/EC.

- 2. All electrical and electronic products should be disposed of separately from the municipal waste stream via designated collection facilities appointed by the government or the local authorities.
- 3. The correct disposal of your old appliance will help prevent potential negative consequences for the environment and human health.
- 4. For more detailed information about disposal of your old appliance, please contact your city office, waste disposal service or the shop where you purchased the product.

#### **This product is manufactured to comply**   $\epsilon$ **with EMC Directive 2004/108/EC and Low Voltage Directive 2006/95/EC. European representative :** LG Electronics Service Europe B.V.

Veluwezoom 15, 1327 AE Almere, The Netherlands (Tel : +31–036–547–8940)

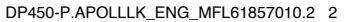

**2**

1/31/09 3:55:37 PM

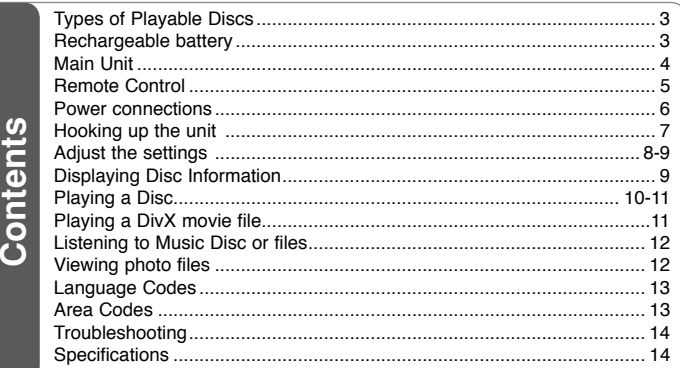

## **Types of Playable Discs**

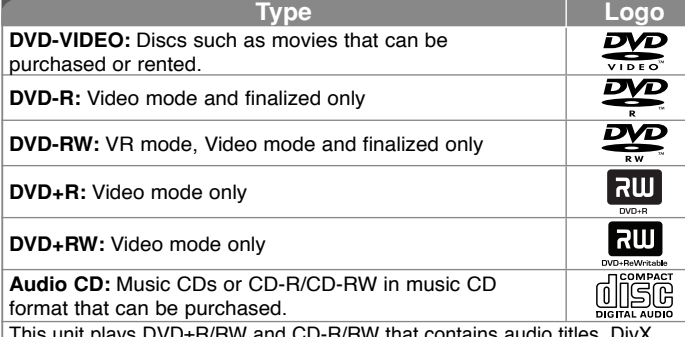

This unit plays DVD±R/RW and CD-R/RW that contains audio titles, DivX, MP3, WMA and/or JPEG files. Some DVD±RW/DVD±R or CD-RW/CD-R cannot be played on this unit due to the recording quality or physical condition of the disc, or the characteristics of the recording device and authoring software.

**Manufactured under license from Dolby Laboratories. Dolby and the double-D symbol are trademarks of Dolby Laboratories.**

**"DVD Logo" is a trademark of DVD format/Logo Licensing Corporation.**

#### About the  $\otimes$  Symbol Display

"  $\heartsuit$  " may appear on your TV display during operation and indicates that the function explained in this owner<sup>&#</sup>x27;s manual is not available on that disc.

#### **Regional Codes**

This unit has a regional code printed on the rear of the unit. This unit can play only DVD discs labeled same as the rear of the unit or "ALL".

- Most DVD discs have a globe with one or more numbers in it clearly visible on the cover. This number must match your unit<sup>&#</sup>x27;s regional code or the disc cannot play.
- If you try to play a DVD with a different regional code from your player, the message "Check Regional Code" appears on the TV screen.

#### **Copyrights**

It is forbidden by law to copy, broadcast, show, broadcast via cable, play in public, or rent copyrighted material without permission. This product features the copy protection function developed by Macrovision. Copy protection signals are recorded on some discs. When recording and playing the pictures of these discs picture noise will appear. This product incorporates copyright protection technology that is protected by U.S. patents and other intellectual property rights. Use of this copyright protection technology must be authorized by Macrovision, and is intended for home and other limited viewing uses only unless otherwise authorized by Macrovision. Reverse engineering or disassembly is prohibited.

### **Rechargeable battery**

- Its internal rechargeable battery provides you with the freedom to pass it around and play the files without the power cord.
- The internal rechargeable battery will start charging only when the unit is turned off and the AC adapter is connected to a power outlet.
- The charging stops if you turn on the unit.
- The charging will take approximately 2 hours and 30 minutes.
- Operating time on battery: approximately 2 hours and 30 minutes. The operating time on battery may vary depending on the battery status, operational status and environment conditions, and the maximum playing time is possible up to 3 hours.
- The battery indicator will turn red while charging. Once the charging is complete, the indicator light changes to green.
- When the remaining time of the battery power is under a few minutes,  $\sqrt[q]{\qquad]}$ will blink on the screen.

DP450-P.APOLLLK\_ENG\_MFL61857010.3 3

1/31/09 3:55:38 PM

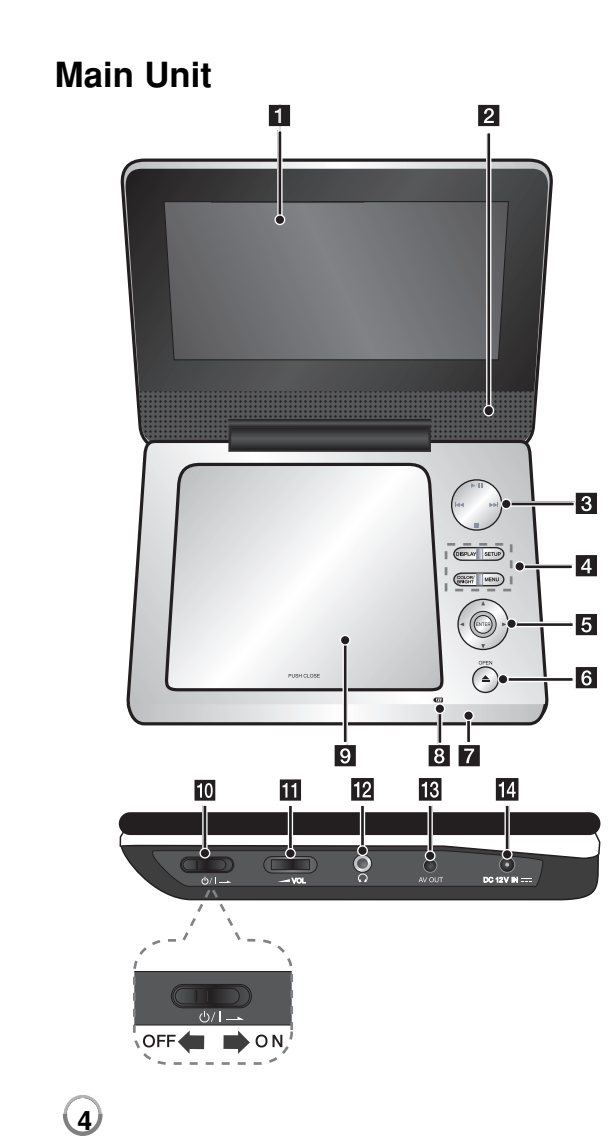

#### $\P$  LCD screen

#### $\blacksquare$  Speakers

#### **R** Playback control buttons

- $\rightarrow$  (Play) / **II** (Pause): Starts playback and pauses playback temporarily, press again to exit pause mode.
- $\cdot$   $\blacksquare$  (Stop): Stops playback.
- $\overline{\mathsf{H}}$  (Skip): Searches backward<sup>\*</sup> or returns to the beginning of current chapters/ tracks/ files or goes to the previous chapters/ tracks/ files.
- **IFFI (Skip):** Searches forward\* or goes to next hapters/ tracks/ files.
- \* Press and hold button for about two seconds.

#### **d** Funtion buttons

- **DISPLAY:** Accesses On-Screen Display.
- **SETUP:** Accesses or exits the setup menu.
- **COLOR/BRIGHT\*:** Displays the Brightness or Colour menu for LCD display.
- **MENU:** Accesses the DVD menu.
- \* To adjust the colour or brightness of the LCD display, press COLOR/BRIGHT repeatedly on the main unit to display the Brightness or Colour menu then use  $\overrightarrow{ }$  /  $\blacktriangleright$  to adjust the value. Press ENTER to confirm the adjustment.

#### **E** Menu control buttons

- **I ► A V** (left/right/up/down): Selects an item in the menu.
- **ENTER:** Confirms menu selection.
- **6** OPEN ( $\triangle$ ): Opens the disc lid.
- **Z** Remote sensor: Point the remote control here.
- **B** Battery charge and power indicator
	- The indicator turns red in charging and changes to green colour when the charging is complete. (Refer to page 3 for details.)
	- The indicator turns green for a few seconds when the unit is turned on.

#### **9** Disc lid

**j0**  $\bigcirc$  /**I** (Power switch): Turn the unit ON or OFF.

Note: To operate this unit , the power switch must be located ON.

- **K**  $\blacktriangleright$  **VOL (Volume):** Adjusts the volume level of the built-in speaker and earphones.
- **12**  $\Omega$  (Earphones): Connect earphones here.
- **K** AV OUT: Connect to a TV with video and audio input.
- **DC 12V IN:** Connect the AC adapter or automotive adapter.

### **Remote Control**

**Note:**To operate this unit with remote control, the power switch must be located ON. (Refer to 4 page)

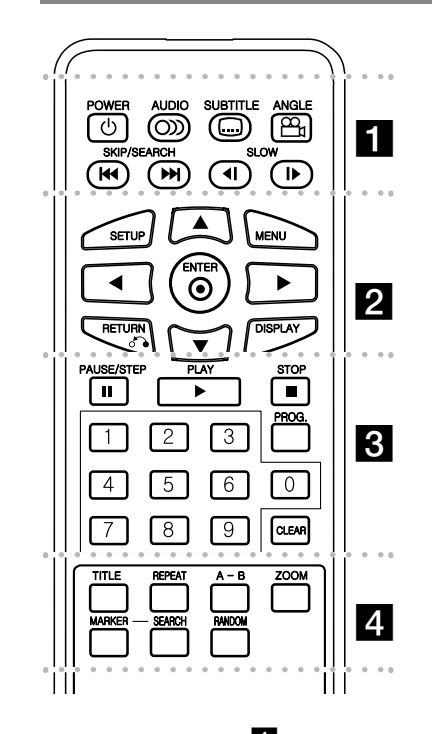

l l l l l l l a l l l l l l l **POWER** ( $\circlearrowleft$ ): Switches the unit ON or OFF. **AUDIO ( ):** Selects an audio language or audio channel.**SUBTITLE (...):** Selects a subtitle language.

**ANGLE ( ):** Selects a DVD camera angle, if available.

SKIP/SEARCH ( $\leftarrow$  /  $\rightarrow$  ): Searches\* backward / forward. Goes to next or previous chapter/track/file. \* Press and hold button for about two seconds.

**SLOW (4I / ID):** Reverse/ Forward slow playback.

l l l l l l l b l l l l l l l **SETUP:** Accesses or exits the setup menu.

**MENU:** Accesses the DVD menu.

**AV < ▶: Navigates the menus.** 

**ENTER ( ):** Confirms menu selection.

**RETURN (** $\delta$ **<sup>2</sup>):** Returns backwards in the menu or exits the menu.

**DISPLAY:** Accesses On-Screen Display.

l l l l l l l c l l l l l l l **PAUSE/STEP (II):** Pauses playback temporarily/ press repeatedly for frame-by-frame playback.

**PLAY (** $\blacktriangleright$ **):** Starts playback.

**STOP (■):** Stops playback.

**Numerical buttons:** Selects numbered options in a menu.

**PROG.:** Enters the program edit mode.

**CLEAR:** Removes a track number on the Program List.

l l l l l l l d l l l l l l l **TITLE:** Accesses the disc's title menu.

**REPEAT:** Repeats a chapter, track, title or all. **A-B:** Repeats a section.

**ZOOM:** Enlarges a video image.

**MARKER :** Marks any point during playback. **SEARCH : Displays [Marker Search] menu. RANDOM:** Plays tracks in random order.

#### **Put the battery into the Remote Control**

Pinch the battery holder clip together then pull the tab to remove the battery holder. Insert the battery with the  $+$  facing in the same direction as the  $+$  on the battery holder. Replace the battery holder with battery into the Remote Control unit making sure that it is fully inserted.

- Replace Remote Control unit battery with 3V micro lithium cells such as CR. 2025 or its equivalent.
- Dispose of battery safety in accordance with local laws. Do not dispose of in fire.

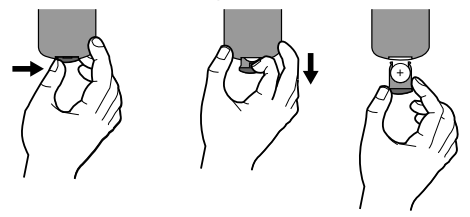

#### **Warning for replaceable lithium battery**

- danger of explosion if battery incorrectly replaced.
- replace only with the same type battery.
- additional warning marking close to the battery if intended to be replaced by users.

**Warning :** The battery used in this device may present a fire or chemical burn hazard if mistreated. Do not recharge, disassemble, incinerate, or heat above 100 °C (212 °F). Replace the battery with Matsushita Elec. Ind. Co., Ltd. (Panasonic), part no. CR. 2025 only. Use of another battery may present a risk of fire or explosion. Dispose of used batteries. Keep batteries away from children. Do not disassemble or dispose of in fire.

1/31/09 3:55:39 PM

### **Power connections**

#### **Connecting the AC Adapter**

Connect the supplied AC Adapter from the unit to a power socket.

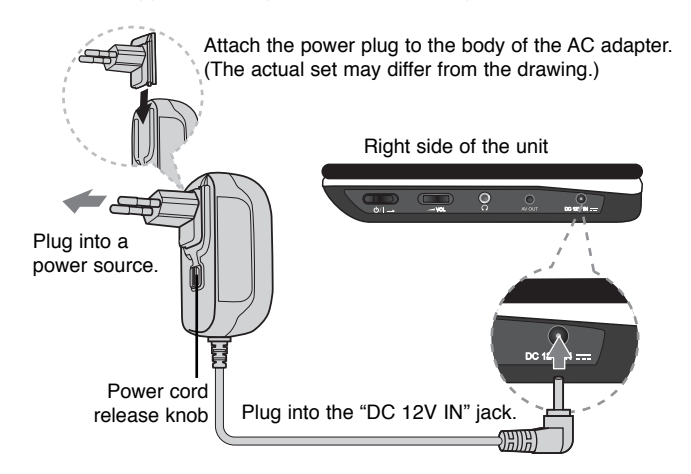

#### **AC adapter**

- This AC adapter operates on 100-240V~ 1 A 50/60Hz.
- Contact an electrical parts distributor for assistance in selecting a suitable AC plug adapter or AC cord set.
- Manufactured by NANJING WANLIDA TECHNOLOGY CO., LTD

#### **Connect the Automotive adapter**

This unit and its automotive adapter are designed for use in vehicles that have 8.5-16 volt, negative ground electrical systems. This is standard for most vehicles. If your vehicle has a different type of the electrical system, the DC power system cannot be used.

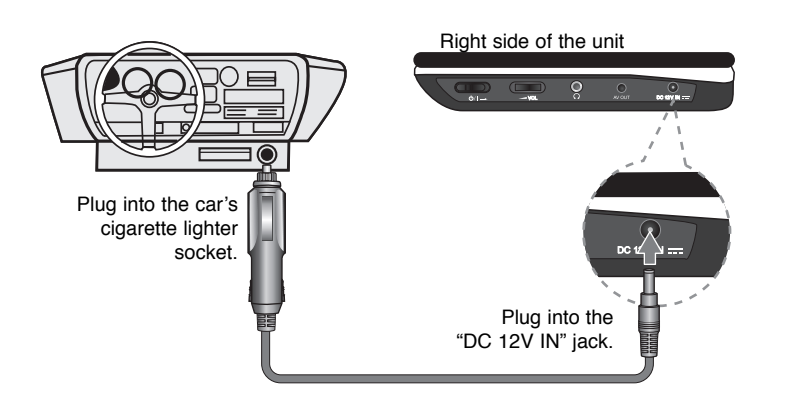

#### **Automotive adapter**

- This automotive adapter operates on DC 8.5-16V.
- Contact an electrical parts distributor for assistance in selecting a suitable automotive adapter.
- Manufactured by NANJING WANLIDA TECHNOLOGY CO., LTD.

#### **Caution**

- To prevent electrical shock and possible damage to your unit or vehicle, always unplug the automotive adapter from the cigarette lighter socket before you remove the plug from your unit.
- A 3 amp. 250V fuse for protection is installed in the automotive adapter.
- While the engine is being started, disconnect the automotive adapter from the car<sup>&#</sup>x27;s cigarette lighter socket.
- Do not operate your unit when the car battery is discharged. Peak current from the car generator may cause the DC fuse to blow.
- If the vehicle's supply voltage drops below approximately 10 volts, your unit may not work properly.
- Do not leave your unit in a place where the temperature exceeds 70°C (158°F), or the pick-up device may be damaged. Examples include:
	- Inside a car with the windows closed and in direct sunshine.
	- Near a heating appliance.

# **Hooking up the unit**

#### **Audio and Video Connections to your TV**

Connect the AV OUT jack on the unit to the corresponding input jacks on your TV as shown below.

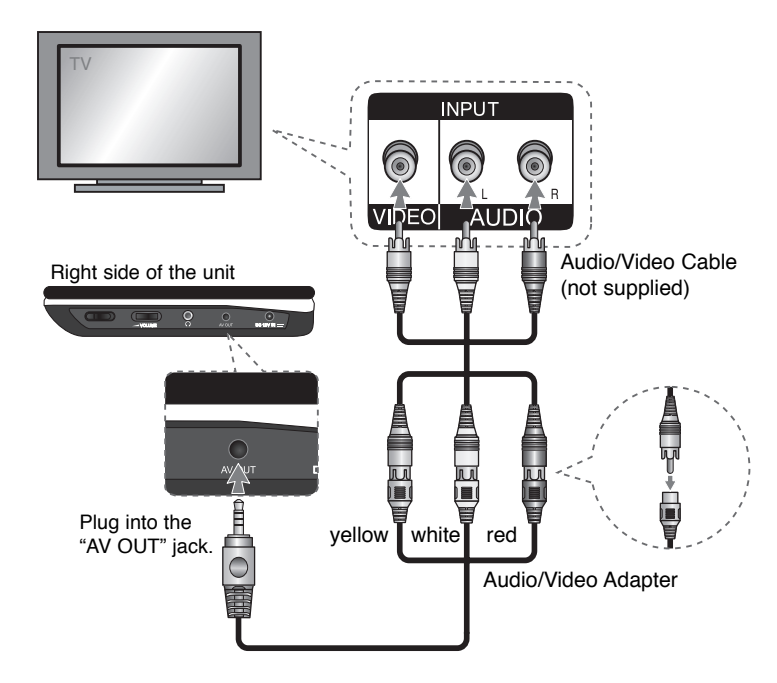

**7**

DP450-P.APOLLLK\_ENG\_MFL61857010.7 7

1/31/09 3:55:40 PM

### **Adjust the settings**

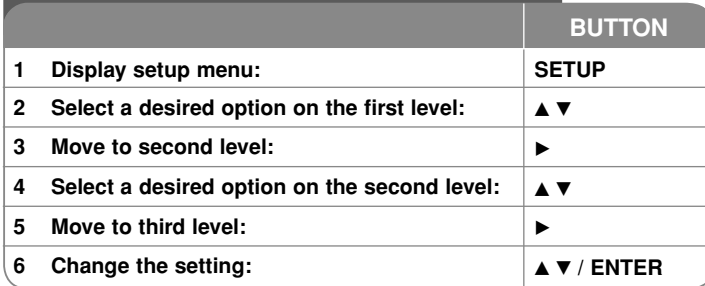

### **Adjust the settings - more you can do**

#### **When you turn on for the first time (optional)**

The menu for a language selection will appear when you turn on the unit for the first time. You must select a language to use the unit. Use  $\blacktriangle \blacktriangledown \blacktriangle \blacktriangleright$  to select a language then press **ENTER** and the confirm menu will appear. Use  $\blacktriangleleft$   $\blacktriangleright$  to select [ENTER] then press **ENTER**.

#### **Adjust the language settings**

**Menu Language –** Select a language for the Setup menu and on-screen display.

**Disc Audio/Subtitle/Menu –** Select a language for the Disc Audio/Subtitle/ Menu.

[Original]: Refers to the original language in which the disc was recorded.

[Other]: To select another language, press number buttons then **ENTER** to enter the corresponding 4-digit number according to the language code list. (see page 13) If you make a mistake while entering number, press **CLEAR** to delete numbers then correct it.

[Off] (for Disc Subtitle): Turn off Subtitle.

#### **Adjust the display settings**

**TV Aspect –** Select which screen aspect to use based on the shape of your TV screen.

[4:3]: Select when a standard 4:3 TV is connected.

[16:9]: Select when a 16:9 wide TV is connected.

**Display Mode –** If you selected 4:3, you'll need to define how you would like widescreen programs and films to be displayed on your TV screen.

[Letterbox]: This displays a widescreen picture with black bands at the top and bottom of the screen.

[Panscan]: This fills the entire 4:3 screen, cropping the picture as necessary.

#### **Adjust the audio settings**

**DRC (Dynamic Range Control) –** Make the sound clear when the volume is turned down (Dolby Digital only). Set to [On] for this effect.

**Vocal –** Set to [On] only when a multi-channel karaoke DVD is playing. The karaoke channels on the disc mix into normal stereo sound.

#### **Adjust the lock settings**

You must set the [Area Code] option to use the lock options. Select [Area Code] option then press  $\blacktriangleright$ . Enter a 4-digit password then press **ENTER**. Enter it again then press **ENTER** to verify. If you make a mistake while entering number, press **CLEAR** then correct it.

If you forget your password you can reset it. First, remove the disc in the unit. Display setup menu then input the 6-digit number "210499" and the password will be cleared.

**Rating –** Select a rating level. The lower the level, the stricter the rating. Select [Unlock] to deactivate the rating.

**Password –** Sets or changes the password for lock settings.

[New]: Enter a new 4-digits password using the numerical buttons then press **ENTER**. Enter the password again to confirm.

[Change]: Enter the new password twice after entering the current password.

**Area Code –** Select a code for a geographic area as the playback rating level. This determines which area's standards are used to rate DVDs controlled by the parental lock. (See page 13)

#### **Adjust the others settings**

**DivX(R) VOD –** We provide you with the DivX® VOD (Video On Demand) registration code that allows you to rent and purchase videos using the DivX® VOD service. For more information, visit www.divx.com/vod.

Press **ENTER** when [Select] icon is highlighted and you can view the registration code of the unit.

All the downloaded videos from DivX® VOD can only be played back on this unit.

# **Displaying Disc Information**

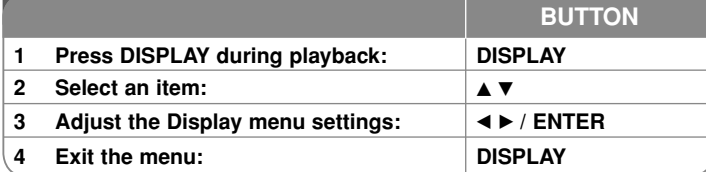

### **Displaying Disc Information - more you can do**

You can select an item by pressing  $\blacktriangle\blacktriangledown$  and change or select the setting by pressing  $\blacktriangleleft \blacktriangleright$ .

Current title number/total number of titles

 $5/42$ Current chapter number/total number of chapters

 $0:13:45$  Elapsed playing time

Selected audio language or channel

**OFF** 

日  $62$ 

Selected subtitle

Selected angle/total number of angles  $1/1$ 

#### **Symbol Used in this Manual**

A section whose title has one of the following symbols are applicable only to the disc or file represented by the symbol.

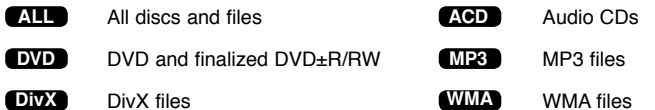

**9**

DP450-P.APOLLLK\_ENG\_MFL61857010.9 9

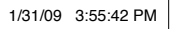

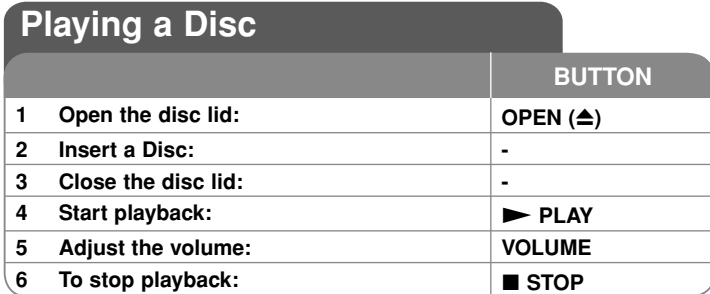

### **Playing a Disc - more you can do**

#### **Stops the playback**

Press **STOP** ( $\blacksquare$ ) to stop playback, the unit records the stopped point depending on the disc. " $\mathbf{H}$  **"** appears on the screen briefly. Press  $\mathbf{PLAY}$  ( $\blacktriangleright$ ) to resume playback (from the scene point). If you press **STOP (**x**)** again or unload the disc  $($ " $\blacksquare$ " appears on the screen), the unit will clear the stopped point.

**(IIII = Resume Stop, ■ = Complete Stop)** The resume point may be cleared when a button is pressed. (for example: POWER, OPEN, etc)

#### **Playing a DVD that has a menu DVD**

Most DVD now have menus which load first before the film begins to play. You can navigate these menus using  $\blacktriangle\blacktriangledown \blacktriangle\blacktriangleright$  or number button to highlight an option. Press **ENTER** to select.

#### **Playing a DVD VR disc**

This unit will play DVD-RW disc that is recorded using the Video Recording (VR) format. When you insert a disc DVD VR disc, the menu will appear on the screen. Use  $\triangle \blacktriangledown$  to select a title then press **PLAY (** $\blacktriangleright$ ). To display DVD-VR menu, press **MENU** or **TITLE**.

Some DVD-VR disc are made with CPRM data by DVD RECORDER. The unit does not support these kinds of discs.

#### **Skip to the next/previous chapter/track/file ALL**

Press **SKIP (** $\blacktriangleright$ ) to move to the next chapter/track/file.

Press **SKIP (** $\leq$ ) to return to the beginning of the current chapter/track/file. Press **SKIP (** $\leftarrow$ ) twice briefly to step back to the previous chapter/track/file.

#### **Pause a playback ALL**

Press **PAUSE/STEP** (II) to pause playback. Press **PLAY** ( $\blacktriangleright$ ) to continue playback.

#### **Frame-by-Frame playback DVD DivX**

Press **PAUSE/STEP (II)** repeatedly to play Frame-by-Frame playback.

#### **Playing repeatedly ALL**

Press **REPEAT** repeatedly to select an item to be repeated. The current title, chapter track or all will be played back repeatedly. To return to normal playback, press **REPEAT** repeatedly to select [Off].

#### **Fast forward or fast reverse DVD DivX ACD WMA MP3**

Press and hold **SKIP (** $\blacktriangleleft$  or  $\blacktriangleright$ ) to play fast forward or fast reverse during playback. You can change the various playback speed by pressing and holding **SKIP (** $\leftarrow$  **or**  $\rightarrow$ ) repeatedly. Press PLAY ( $\rightarrow$ ) to continue play at normal speed.

#### **Repeating a specific portion (A-B) DVD DivX ACD**

Press **A-B** at the beginning of the portion you wish to repeat and again at the end of the portion. Your selected portion will be repeated continually. To return to normal playback, press **A-B** to select [Off].

#### **Selecting a subtitle language DVD DivX**

During playback, press **SUBTITLE ( )** repeatedly to select a desired subtitle language.

#### Watching from a different angle **DVD**

If the angle indicator appears on the screen for a moment, you can select a different camera angle by pressing  $\triangle NGLE$  ( $\cong$ ) repeatedly.

#### **Hearing a different audio DVD DivX**

During playback, press **AUDIO ( )** repeatedly to switch between the available audio languages, channels or encoding methods.

#### **Slow down the playing speed DVD ( DivX : Forward only)**

During playback, press **SLOW (<I** or ID) to slow down reverse or forward playback. You can change the various playback speed by pressing **SLOW (<I or I>)** repeatedly. Press **PLAY (** $\blacktriangleright$ ) to continue play at normal speed.

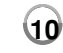

1/31/09 3:55:42 PM

#### **Watching an enlarged video image DVD DivX**

During playback or pause mode, press **ZOOM** repeatedly to select zoom mode. You can move through the zoomed picture using  $\blacktriangle \blacktriangledown \blacktriangle \blacktriangleright$  buttons. Press **CLEAR** to exit. (100%  $\rightarrow$  200 %  $\rightarrow$  300%  $\rightarrow$  400%  $\rightarrow$  100%)

#### **Viewing the title menu DVD**

Press **TITLE** to display the disc's title menu, if available.

#### **Viewing the DVD menu DVD**

Press **MENU** to display the disc menu, if available.

#### **Starting play from selected time DVD DivX**

Searches for the starting point of entered time code. Press **DISPLAY** then select clock icon. Enter a time then press **ENTER**. For example, to find a scene at 1 hour, 10 minutes, and 20 seconds, enter "11020" and press **ENTER**. If you enter the wrong number, press **CLEAR** to enter again.

#### **Playing in random order ACD WMA MP3**

During playback or in stop mode, press **RANDOM** for playback in random order. Press **RANDOM** again to return to normal playback.

#### **Mark a scene on a disc DVD DivX**

You can mark a position on a disc to return to at the place. Simply press **MARKER** at the desired position. The marker icon will appear on-screen briefly. Repeat to place up to nine markers.

Also you can recall or clear the positions. Press **SEARCH** and [Marker Search] menu will appear. Use  $\blacktriangleleft$  or  $\blacktriangleright$  to select a desired marker on the menu, then press **ENTER** to recall it or **CLEAR** to clear it.

#### **Last Scene Memory DVD ACD**

This unit memorizes last scene from the last disc that is viewed. The last scene remains in memory even if you remove the disc from the player or switch off the unit. If you load a disc that has the scene memorized, the scene is automatically recalled.

#### **Screen Saver**

The screen saver appears when you leave the unit in Stop mode for about five minutes. If the Screen Saver is displayed for five minutes, the unit automatically turns itself off.

#### **Mixed disc – DivX, MP3/WMA and JPEG**

When playing a disc contained with DivX, MP3/WMA and JPEG files together, you can select which menu of files you would like to play by pressing **TITLE**.

### **Playing a DivX movie file**

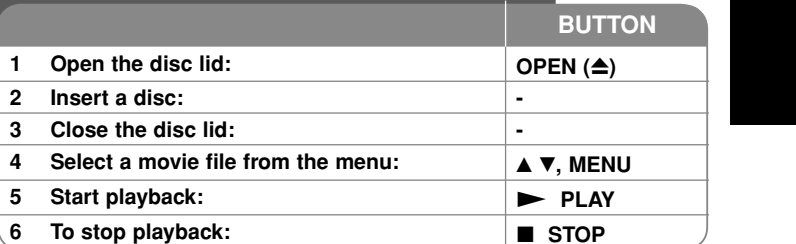

### **Playing a DivX movie file - more you can do**

#### **Changing the character set to display DivX® subtitle correctly**

Press and hold **SUBTITLE** for 3 seconds during playback. The language code will appear. Press  $\blacktriangleleft$   $\blacktriangleright$  to select another language code until the subtitle is displayed properly and then press **ENTER**.

#### **DivX file requirement**

DivX file compatibility with this player is limited as follows:

- Available resolution size: 720x576 (W x H) pixel.
- The file names of DivX and subtitle are limited to 45 characters.
- DivX file extensions: ".avi", ".mpg", ".mpeg"
- Playable DivX subtitle: SubRip (.srt / .txt), SAMI (.smi), SubStation Alpha (.ssa/.txt), MicroDVD (.sub/.txt), VobSub (.sub), SubViewer 2.0 (.sub/.txt), TMPlayer (.txt), DVD Subtitle System (.txt)
- Playable Codec format: "DIVX3.xx", "DIVX4.xx", "DIVX5.xx", "MP43", "3IVX".
- Only the playback function is supported with DivX 6.0 in the unit.
- Playable Audio format: "Dolby Digital", "PCM", "MP3", "WMA"
- Sampling frequency: within 8 48 kHz (MP3), within 32 48 kHz (WMA)
- Bit rate: within 8 320 kbps (MP3), within 32 192 kbps (WMA), less than 4Mbps (DivX file)
- CD-R/RW, DVD±R/RW Format: ISO 9660
- Maximum Files/Folders: Less than 600 (total number of files and folders)

1/31/09 3:55:44 PM

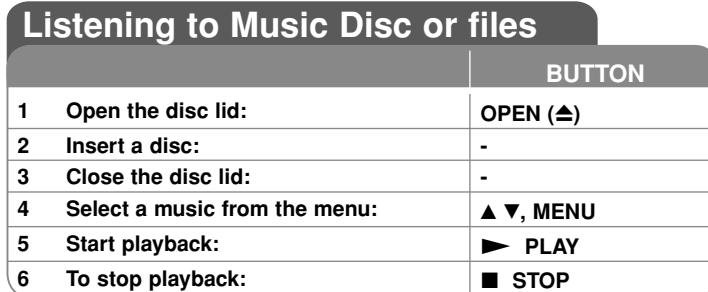

### **Listening to Music Disc or files - more you can do**

#### **Creating your own program**

You can play the contents of a disc in the order you want by arranging the order of the musics on the disc. To add a music(s) on the program list, press **PROG.** to enter the program edit mode ( **<sup>E</sup>** mark appears on the menu).

Select a desired music on the [List] then press **ENTER** to add the music to the program list. Select a music from the program list then press **ENTER** to start programmed playback. To clear a music from the program list, select the music you want to clear then press **CLEAR** in program edit mode. To clear all music from the program list, select [Clear All] then press **ENTER** in program edit mode. The program is cleared when the disc is removed or the unit is turned off.

#### **Displaying file information (ID3 TAG)**

While playing a MP3 file containing file information, you can display the information by pressing **DISPLAY** repeatedly. If the file does not have ID3-Tag information, [No ID3 TAG] appears on the screen.

#### **MP3/WMA music file requirement**

MP3/WMA compatibility with this unit is limited as follows:

- File extensions: ".mp3", ".wma"
- Sampling frequency: within 8 48 kHz (MP3), within 32 48kHz (WMA)
- Bit rate: within 8 320kbps (MP3), within 32 192kbps (WMA)
- CD-R/RW, DVD±R/RW Format: ISO 9660
- Maximum Files/Folders: Less than 600 (total number of files and folders)

## **Viewing photo files**

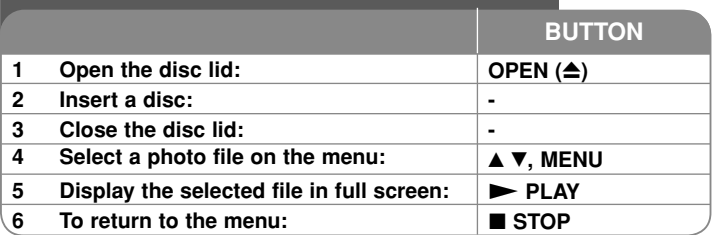

### **Viewing photo files - more you can do**

#### **Viewing photo files as a slide show**

Use **AV < ▶** to highlight (**III**) icon then press **ENTER** to start slide show. You can change slide show speed using  $\blacktriangleleft\blacktriangleright$  when  $(\blacksquare_0^*)$  icon is highlighted.

#### **Skip to the next/previous photo**

Press SKIP (I<del><I</del>< or ▶▶I) to view the previous/next photo.

#### **Rotate a photo**

Use  $\blacktriangle\blacktriangledown$  to rotate the photo in full screen counter clockwise or clockwise while viewing a photo in full screen.

#### **Pause a slide show**

**Press PAUSE/STEP (II)** to pause a slide show. Press **PLAY (** $\blacktriangleright$ ) to continue the slide show.

#### **Listening to music during slide show**

You can listen to music during slide show, if the disc contain music and photo files together. Use  $\blacktriangle \blacktriangledown \blacktriangleleft \blacktriangleright$  to highlight ( $\blacktriangledown$ <sub>*i*</sub>) icon then press **ENTER** to start slide show.

#### **Watching an enlarged photo image**

While viewing a photo in full screen, press **ZOOM** repeatedly to select zoom mode. You can move through the zoomed photo using **AV** ► buttons. Press **CLEAR** to exit.

#### **Photo file requirement**

JPEG file compatibility with this unit is limited as follows:

- File extensions: ".jpg"
- Photo size: Less than 2MB recommended
- CD-R/RW, DVD±R/RW Format: ISO 9660
- Maximum Files/Folders: Less than 600 (total number of files and folders)

**12**

1/31/09 3:55:44 PM

# **Language Codes**

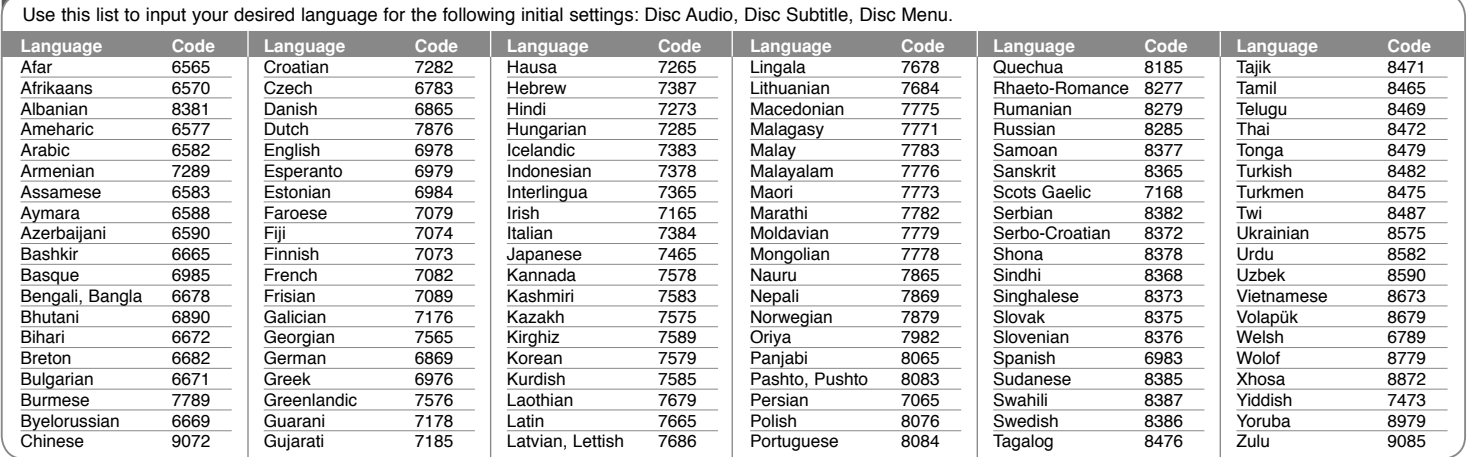

#### **Area Codes**

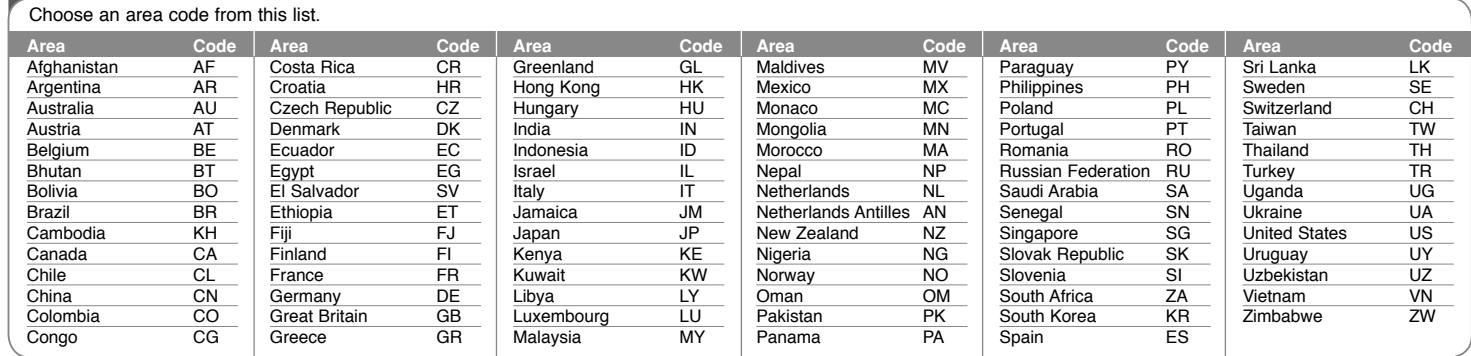

**13**

DP450-P.APOLLLK\_ENG\_MFL61857010.13 13

1/31/09 3:55:45 PM

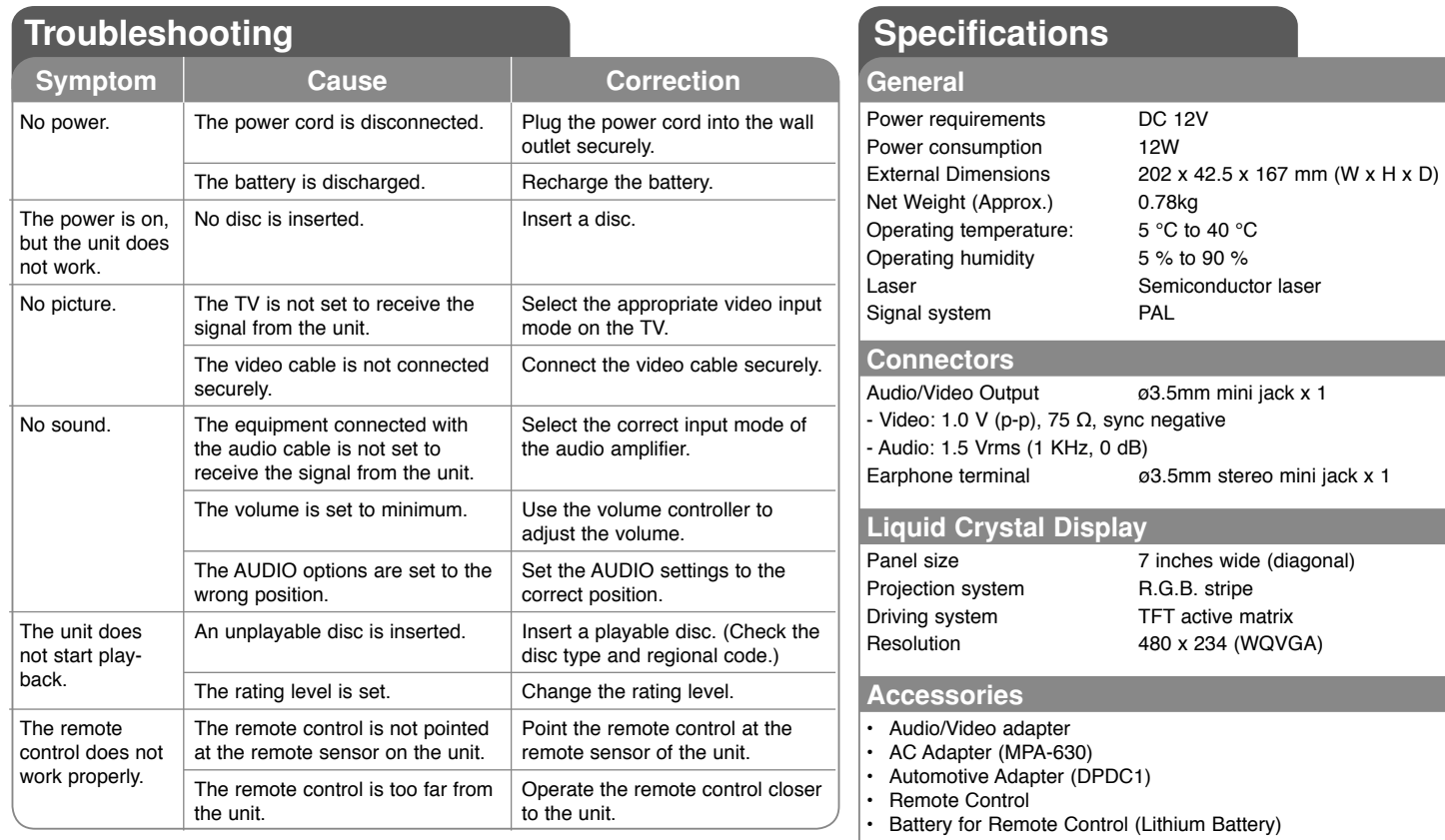

**Designs and specifications are subject to change without prior notice.**

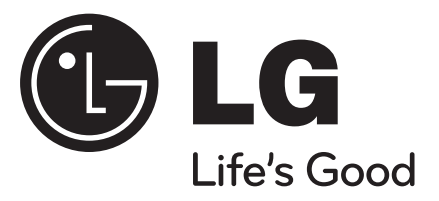

**POLSKI**

## **DP450**

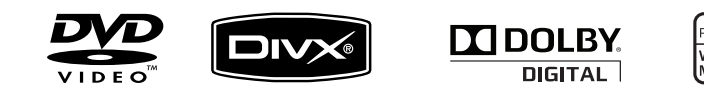

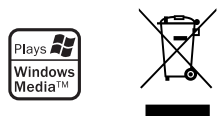

P/NO : MFL61857010

DP450-P.APOLLLK\_POL\_MFL61857010 1

1/31/09 3:54:55 PM

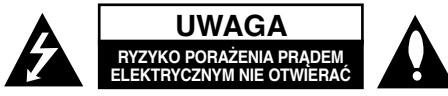

**UWAGA:** ABY ZMNIEJSZYĆ RYZYKO PORAŻENIA PRĄDEM, NIE ZDEJMOWAĆ POKRYWY (LUB TYLNEJ ŚCIANY). WEWNĄTRZ NIE MA CZĘŚCI DO SAMODZIELNEJ NAPRAWY. NAPRAWĘ ZLECIĆ WYKWALIFIKOWANEMU SERWISOWI.

> Symbol błyskawicy w trójkącie ostrzega o niebezpiecznym napięciu obecnym w urządzeniu, które może narazić użytkownika na ryzyko porażenia prądem elektrycznym.

Symbol wykrzyknika w trójkącie informuje <sup>u</sup>żytkownika o ważnej instrukcji dot. działania i konserwacji (serwisowania) w dokumentacji dołączonej do urządzenia.

**OSTRZEŻENIE:** CHRONIĆ URZĄDZENIE PRZED DESZCZEM I WILGOCIĄ, ABY UNIKNĄĆ POŻARU LUB PORAŻENIA PRADEM.

**OSTRZEŻENIE:** Nie instalować urządzenia w przestrzeni zamkniętej jak np. półki z książkam, itd.

**UWAGA:** Nie zasłaniać otworów wentylacyjnych. Instalować zgodnie z zaleceniami producenta. Szczeliny i otwory wentylacyjne w obudowie zapewniają niezawodną pracę urządzenia i chronią je przed przegrzaniem. Nie należy kłaść urządzenia na łóżku, sofie, dywanie lub na innej podobnej powierzchni, która mogłaby doprowadzić do zatkania tych otworów. Nie należy umieszczać urządzenia w zabudowie izolującej, takiej jak półki na książki, stojaki, chyba że zostanie zapewniona odpowiednia wentylacja lub jest to zgodne z instrukcją producenta.

**UWAGA:** To urządzenie jest wyposażone w laser. Aby zapewnić prawidłowe <sup>u</sup>żytkowanie urządzenia, prosimy o uważne przeczytanie

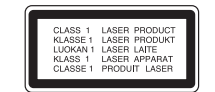

niniejszej instrukcji i zachowanie jej na przyszłość. Skontaktować się z autoryzowanym serwisem, jeżeli zajdzie potrzeba konserwacji urządzenia. Wykonywanie procedur sterowania, regulacji lub jakichkolwiek innych niż tutaj podane może być przyczyną wystawienia się na niebezpieczne promieniowanie. Nie otwierać

obudowy, ponieważ może to być przyczyną wystawienia się na bezpośrednie działanie wiązki lasera. Widzialne promieniowanie lasera po otwarciu. NIE PATRZEĆ NA WIAZKE.

**UWAGA:** To urządzenie nie może być wystawione na działanie wody (kapiącej lub rozpryskiwanej) i nie należy kłaść na nim przedmiotów wypełnionych cieczą, takich jak wazony.

#### **UWAGA**

- Wentylacja nie może być ograniczana poprzez przykrywanie otworów wentylacyjnych przedmiotami, takim jak gazety, obrusy, zasłony itp.
- Nie stawiać na urządzeniu źródeł otwartego ognia, takich jak zapalone świece.
- Zużyte baterie powinny być bezpiecznie zutylizowane a nie spalone. Należy zwrócić uwagę na względy ochrony środowiska przy utvlizacii baterii.
- Urządzenie przeznaczone jest do użytku tylko w klimatach tropikalnych i umiarkowanych.
- Nadmierne ciśnienie akustyczne pochodzące ze <sup>s</sup>łuchawek może spowodować utratę słuchu.
- Baterie nie mogą być wystawiane na nadmierne ciepło jak np. promienie słoneczne, ogień itp.
- Dla własnego bezpieczeństwa nie wolno wyjmować znajdującej się w urządzeniu baterii. Jeżeli zajdzie konieczność wymiany baterii, należy to wykonać w najbliższym autoryzowanym serwisie LG Electronics lub poprosić o pomoc sprzedawcę.

#### **UWAGA dotycząca przewodu zasilania Dla większości urządzeń zalecane jest, aby były podłączone do osobnego obwodu;**

to znaczy do pojedynczego gniazdka, które zasila tylko dane urządzenie i nie ma innych wyjść lub odgałęzień. Dla pewności sprawdzić stronę ze specyfikacjami technicznymi w niniejszej instrukcji obsługi. Nie przeciążać gniazdek zasilających. Przeciążone, luźne, uszkodzone lub przepalone gniazdka, kable zasilające lub przedłużające stwarzają zagrożenie. Jakakolwiek z powyższych sytuacji moż<sup>e</sup> być przyczyną porażenia prądem lub pożaru. Raz na jakiś czas należy sprawdzać przewód zasilający urządzenia i jeśli pojawią się oznaki uszkodzenia lub przetarcia się, odłączyć go, zaprzestać korzystania z urządzenia i wymienić przewód w autoryzowanym serwisie.

Zabezpieczyć przewód zasilania przed fizycznym lub mechanicznym, niewłaściwym użytkowaniem, tj. przed skręcaniem, zapętleniem, zaciskaniem,

przytrzaskiwaniem drzwiami lub przekraczaniem. Należy zwrócić szczególną uwagę na wtyczki, gniazdka ścienne oraz miejsce, w którym przewód łączy się z urządzeniem.

Wyjąć wtyczkę przewodu zasilającego, aby odłączyć od zasilania. Podczas instalacji urządzenia upewnić się, ż<sup>e</sup> wtyczka jest łatwo dostępna.

#### **Pozbywanie się starego urządzenia**

- 1. Jeżeli do produktu dołączony jest niniejszy symbol przekreślonego kosza, oznacza to, że jest on objęty Dyrektywą Europejską
	- 2002/96/EU.2. Wszystkie elektryczne i elektroniczne
	- urządzenia powinny być oddawane do specjalnych punktów zbiórki wyznaczonych przez miejscowe lub regionalne władze.
	- 3. <sup>W</sup>łaściwa likwidacja urządzenia pomoż<sup>e</sup> chronić przed negatywnymi konsekwencjami dla środowiska naturalnego i ludzkiego zdrowia.
	- 4. Więcej szczegółowych informacji o likwidacji nieużywanego urządzenia można uzyskać w urzędzie miasta, punktach uzdatniania odpadów lub w sklepie, gdzie produkt został kupiony.

**To urządzenie zostało wyprodukowane zgodnie z dyrektywą EEC 2004/108/EC oraz dyrektywą niskich napięć 2006/95/EC. Przedstawiciel na Europe:** LG Electronics Service Europe B.V. Veluwezoom 15, 1327 AE Almere, The **Netherlands** (Tel : +31–036–547–8940)

**2**

1/31/09 3:54:55 PM

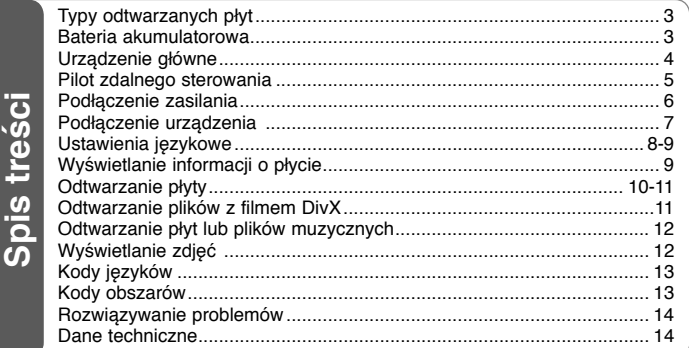

# **Typy odtwarzanych płyt**

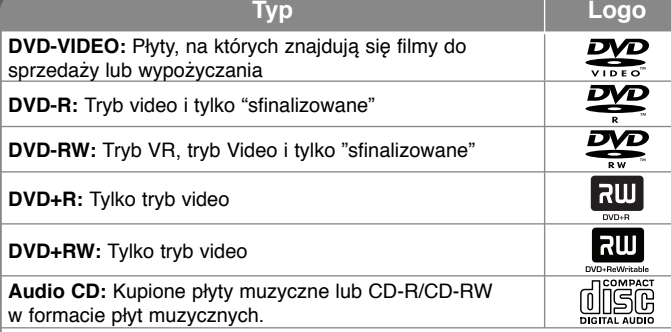

Dodatkowo, urządzenie to odtwarza płyty DVD±R/RW oraz CD-R/RW, zawierające pliki audio, DivX, MP3, WMA i/lub JPEG. Niektórych płyt DVD±RW/DVD±R lub CD-RW/CD-R, nie da się odtworzyć ze względu na jakość nagrania, stan fizyczny, <sup>w</sup>łaściwości urządzenia nagrywającego lub oprogramowanie antypirackie.

**Wyprodukowane na licencji Dolby Laboratories. Dolby i symbol podwójnego D <sup>s</sup>ą znakami handlowymi Dolby Laboratories.**

**"Logo DVD" jest znakiem handlowym DVD Format/Logo Licensing Corporation.**

#### **O wyświetlanym symbolu**

Ikona " ® " pojawiająca się na ekranie telewizora oznacza, że funkcia objaśniona w niniejszej instrukcji obsługi jest niedostępna dla danego nośnika.

#### **Kod regionalne**

Urządzenie to ma przypisany kod regionu, który jest podany na etykiecie znajdującej się z tyłu. Urządzenie to może odtwarzać tylko płyty DVD oznaczone tym samym kodem lub "ALL".

- Większość płyt DVD ma dobrze widoczne oznaczenie z kulą ziemską<sup>i</sup> jedną lub kilkoma cyframi na okładce. Numer ten musi być taki sam jak kod regionalny urządzenia, w przeciwnym wypadku płyta nie będzie odtwarzana.
- Przy próbie włączenia odtwarzania płyty DVD z innym kodem regionu, na ekranie telewizora pojawi się komunikat "Check Regional Code" (sprawdź kod regionu).

#### **Prawa autorskie**

 Prawo zabrania kopiowania, rozpowszechniania, pokazywania, rozpowszechniania za pomocą przewodu, publicznego odtwarzania lub wypożyczania materiał<sup>u</sup> objętego prawami autorskimi bez zezwolenia. To urządzenie ma funkcję zabezpieczającą przed kopiowaniem, dostarczoną przez Macrovision. Niektóre płyty zawierają sygnały zabezpieczające przed kopiowaniem. Podczas nagrywania lub odtwarzania, na obrazie pojawią się zakłócenia. Urządzenie to zawiera technologię chronioną prawami autorskimi przez patenty w USA oraz inne prawa własności intelektualnej. Użycie tej chronionej technologii musi być autoryzowane przez firmę Macrovision i jest ona przeznaczona tylko do użytku domowego oraz innego ograniczonego chyba, że autoryzacja Macrovision postanawia inaczej. Przeróbka lub demontaż są zabronione.

### **Bateria akumulatorowa**

- Wbudowana bateria akumulatorowa, umożliwia przenoszenie urządzenia i odtwarzanie plików, bez przewodu zasilającego.
- Wbudowana bateria akumulatorowa rozpocznie ładowanie tylko, gdy urządzanie jest wyłączone, a przewód zasilający jest podłączony do gniazdka zasilającego.
- Włączenie urządzenia spowoduje zatrzymanie ładowania.
- Ładowanie trwa około 2 godziny 30 minut.
- Czas pracy na zasilaniu z baterii: w przybliżeniu 2 godziny 30 minut. Czas pracy na baterii może się różnić w zależności od stanu baterii, statusu pracy i warunków otoczenia. Maksymalny możliwy czas odtwarzania wynosi do 3 godzin.
- Wskaźnik baterii pozostanie czerwony w trakcie ładowania. Po zakończeniu ładowania, wskaźnik zmieni barwę na zieloną.
- Jeżeli pozostały czas pracy na zasilaniu z baterii będzie krótszy niż pięć minut, na wyświetlaczu będzie migać "-".

### **Urz ądzenie główne**

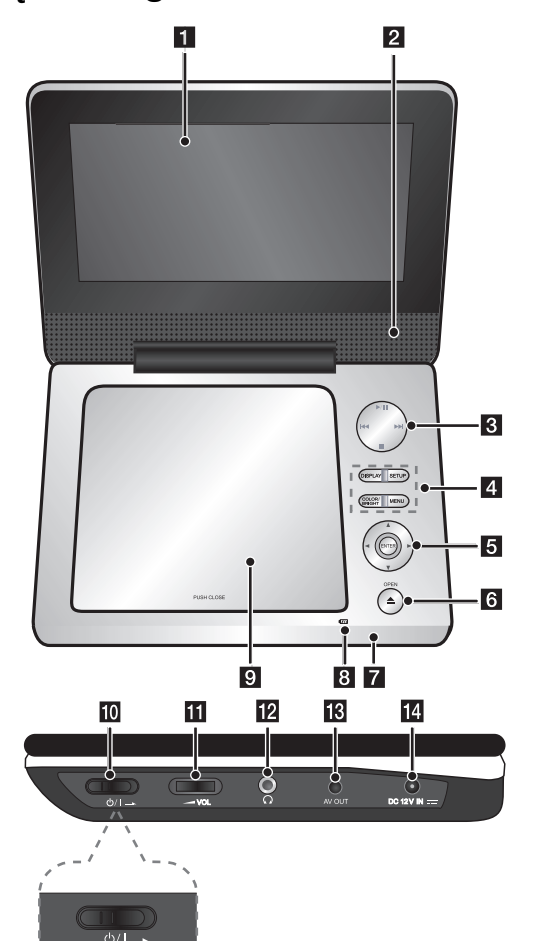

#### a **Wyświetlacz LCD**

#### b **Głośniki**

- c **Przyciski sterowania do odtwarzaniem**
	- $\blacktriangleright$  **(Odtwarzanie)/ <b>II** (Pauza): Rozpoczyna odtwarzanie. Nacisnąć ponownie, aby zamknąć tryb wstrzymania.
	- **(Stop):** Zatrzymuje odtwarzanie.
	- $\overline{\mathsf{H}}$  (Przeskocz): Przeszukiwanie wstecz<sup>\*</sup> lub powrót do początku aktualnego rozdziału lub ścieżki lub do poprzedniego rozdziału lub ścieżki.
	- **IFI (Przeskocz):** Przeszukiwane do przodu\* lub przejście do następnego rozdziału lub ścieżki.
	- Nacisnąć i przytrzymać przycisk przez około dwie sekundy.

#### d **Przyciski funkcyjne**

- **DISPLAY:** Dostęp do wyświetlania na ekranie.
- **SETUP:** Otwiera lub zamyka menu konfiguracji.
- **COLOR/BRIGHT\*:** Wyświetla menu jasności lub kolorów wyświetlacza LCD.
- **MENU:** Dostęp do menu DVD.
- W celu ustawienia koloru lub jasności wyświetlacza LCD, należy naciskać wielokrotnie COLOR/BRIGHT, aby wyświetlić menu jasności lub koloru, po czym ustawić żądaną wartość, używając przycisków ◀ / ▶. Nacisnąć ENTER , aby potwierdzić ustawienie.

#### **a** Przyciski sterowania w menu

- **I ► A ▼** (lewo/prawo/góra/dół): Wybiera opcję w menu.
- **ENTER:** Potwierdza wybór menu.
- **6** OPEN (▲): Otwiera pokrywę płyty.
- g **Odbiornik sygnału sterowania:** Należy kierować pilota zdalnego sterowania w to miejsce.

#### h **Wskaźnik ładowania baterii i zasilania**

- Wskaźnik zmienia się na kolor czerwony w trakcie ładowania, a po jego zakończeniu na kolor zielony. (Szczegóły patrz strona 3).
- Wskaźnik zmienia kolor na zielony na kilka sekund po włączeniu urzadzenia.

#### i **Pokrywa płyty**

- **10**  $\bigcirc$ /I (Przełącznik zasilania): Włącza ON lub wyłącza OFF urządzenie. **Uwaga:** Aby obsługiwać niniejsze urządzenie, przełącznik zasilania musi być<sup>w</sup> pozycji włączonej – ON.
- k <sup>w</sup>**VOL (Głośność):** Regulacja poziomu głośności wbudowanych głośników oraz słuchawek.
- l (**Słuchawki):** Tutaj podłącz słuchawki.
- **K** AV OUT: Podłącz do telewizora przy pomocy wejść video oraz audio.
- **DC 12V IN:** Podłącz zasilacz AC lub gniazdko samochodowe.

DP450-P.APOLLLK\_POL\_MFL61857010 4

 $OFE$   $\triangleq$ 

 $\sum$   $\cap$  N

### **Pilot zdalnego sterowania**

**Uwaga:** Aby obsługiwać niniejsze urządzenie przy pomocy pilota zdalnego sterowania, przełącznik zasilania musi być w pozycji włączonej – ON. (patrz strona 4)

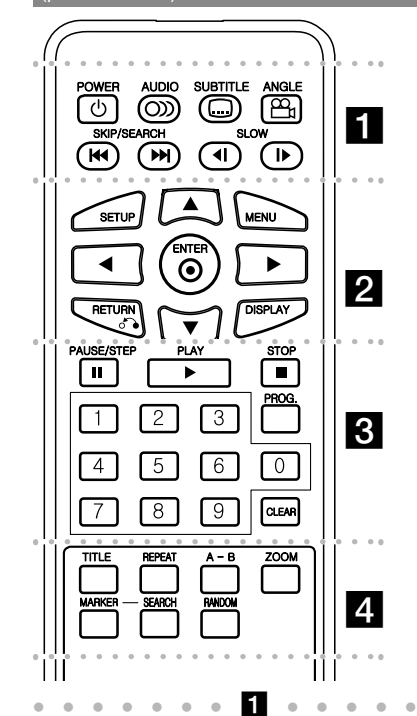

**POWER (** 1**)**: Włącza ON lub wyłącza OFF urządzenie.

**AUDIO ( ):** Wybiera język lub kanał audio. **SUBTITLE (** $\Box$ **):** Wybiera język napisów. **ANGLE ( ):** Wybiera kąt kamery DVD, jeśli opcja jest dostępna.

**SKIP/SEARCH (** . **/**  >**):** Przeszukuje\* wstecz/ w przód, przejście do następnego lub poprzedniego rozdziału/ ścieżki.

\* Nacisnąć i przytrzymać przycisk przez okoł<sup>o</sup> dwie sekundy.

**SLOW (◀Ⅰ / I▶):** Powolne odtwarzanie wstecz/ w przód.

l l l l l l lb l l l l l l l **SETUP:** Otwiera lub zamyka menu konfiguracji. **MENU:** Dostęp do menu DVD.

**▲▼ ◀ ▶:** Poruszanie się w menu.

**ENTER ( ):** Potwierdza wybór menu. **RETURN (** O**):** Przejście o krok wstecz lub wyjście z menu.

**DISPLAY:** Dostęp do wyświetlania na ekranie.

l l l l l l l $\mathbf{B}$ **PAUSE/STEP (** X**):** Wstrzymuje odtwarzanie chwilowo/ naciskany wielokrotnie odtwarza obraz klatka po klatce.

**PLAY (** N**):** Rozpoczyna odtwarzanie.

**STOP (■): Zatrzymuje odtwarzanie.** 

**Przyciski numeryczne:** Wybiera ponumerowane opcje w menu.

**PROG.:** Wejście do trybu edycji programu. **CLEAR:** Usuwa numer ścieżki na liście programów.

l l l l l l l l l l l l l l l l l l l **TITLE:** Wejście do menu tytułu płyty. **REPEAT:** Powtarza rozdział, utwór, tytuł lub wszystko.

**A-B:** Powtarza sekcję.

**ZOOM:** Powiększa obraz wideo.

**MARKER:** Oznacza dowolny punkt podczas

odtwarzania.

**SEARCH:** Wyświetla menu [Marker Search] (Szukanie oznaczeń).

**RANDOM:** Odtwarza utwory w kolejności losowej.

#### **Włożyć baterie do pilota zdalnego sterowania**

Nacisnąć zaczep uchwytu baterii, następnie pociągnąć, aby wyjąć. Włożyć baterie z biegunem + skierowanym w tą samą stronę co znak + znajdujący się na uchwycie baterii. Założyć z powrotem uchwyt baterii, upewniając się, ż<sup>e</sup> zostały wsunięte do końca.

- Wymienić baterię pilota na baterię litową 3V mikro, taką jak CR. 2025 lub odpowiednią.
- Baterii należy pozbywać się zgodnie z miejscowymi przepisami. Nie wrzucać do ognia.

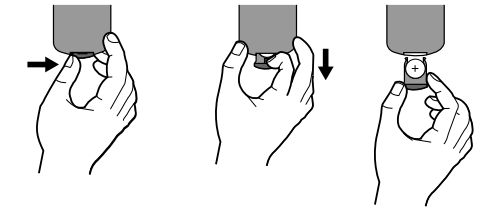

#### **Ostrzeżenie dot. wymiennej baterii litowej**

- Niebezpieczeństwo eksplozji w przypadku nieprawidłowo wymienionej baterii.
- Wymieniać tylko na baterię tego samego typu.
- W pobliżu baterii znajdują się dodatkowe ostrzeżenia na wypadek zamiaru wymiany ich przez użytkownika.

**Ostrzeżenie:** Bateria znajdująca się<sup>w</sup> urządzeniu, jeśli jest używana nieodpowiednio może być przyczyną pożaru lub oparzenia chemicznego. Nie wolno ładować, rozmontowywać, spalać lub nagrzewać powyżej 100 °C (212 °F). Wymieniaj tylko na baterię Matsushita Elec. Ind. Co., Ltd. (Panasonic), nr części CR. 2025. Użycie innej baterii może spowodować ryzyko pożaru lub eksplozji. Pozbywać się w odpowiedni sposób zużytych baterii. Trzymać baterie z daleka od dzieci. Nie wolno rozmontowywać ani wrzucać do ognia.

### **Podłączenie zasilania**

#### **Podłączanie zasilacza AC**

Za pomocą dostarczonego zasilacza AC, podłącz urządzenie do gniazdka zasilania.

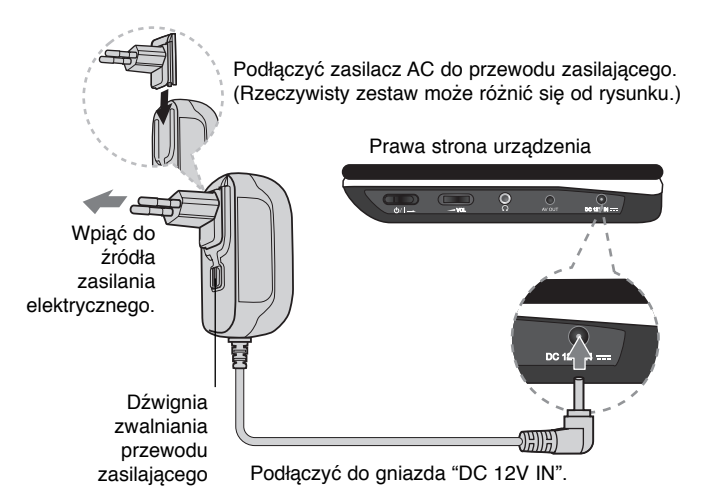

#### **Zasilacz AC**

**6**

- Zasilacz AC działa przy napięciu 100-240V~ 1A 50/60Hz.
- Skontaktować się z dystrybutorem części elektrycznych, aby uzyskać pomoc w wyborze odpowiedniego złącza zasilacza AC lub zestawu okablowania AC.
- Wyprodukowane przez NANJING WANLIDA TECHNOLOGY CO., LTD

#### **Podłączyć zasilacz samochodowy**

To urządzenie i łącznik zapalniczki są przeznaczone dla pojazdów, które mają instalacje elektryczne systemu ujemnego uziemienia 8,5-16V. Jest to standard w większości pojazdów. Jeśli Twój pojazd posiada inny układ elektryczny, zasilanie DC nie może być stosowane.

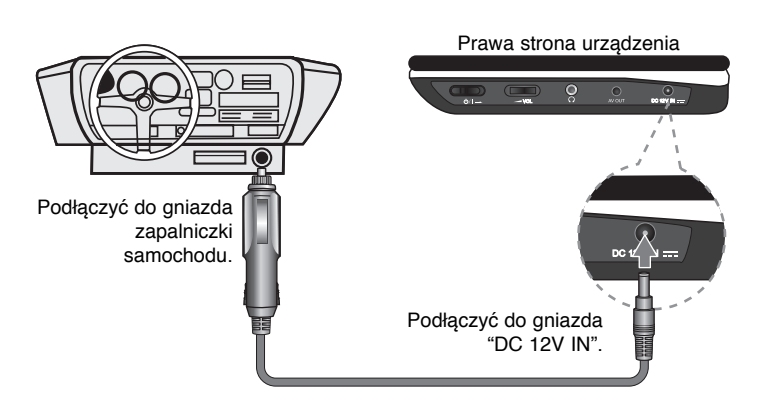

#### **Adapter samochodowy**

- Ten adapter samochodowy działa przy zasilaniu DC 8.5-16V.
- Skontaktować się z dystrybutorem części elektrycznych, aby uzyskać pomoc w wyborze odpowiedniego adaptera samochodowego.
- Wyprodukowane przez NANJING WANLIDA TECHNOLOGY CO., LTD

#### **Uwaga**

- Aby uniknąć porażenia prądem elektrycznym i możliwego uszkodzenia pojazdu, zawsze odłączać adapter samochodowy z gniazda zapalniczki przed odłączeniem wtyczki zasilania z urządzenia.
- W adapterze samochodowym jest zainstalowany bezpiecznik 3 A 250V.
- Odłączyć adapter samochodowy z gniazda zapalniczki w czasie rozruchu silnika pojazdu.
- Nie używać urządzenia, gdy akumulator samochodu jest rozładowany. Prąd szczytowy generatora pojazdu może spowodować przepalenie bezpiecznika DC.
- Jeżeli napięcie zasilania pojazdu spadnie poniżej 10 Voltów, urządzenie może nie działać prawidłowo.
- Nie pozostawiać urządzenia w miejscu, gdzie temperatura może przekroczyć 70°C (158°F), lub może zostać uszkodzone urządzenie podnoszące. Przykłady:
	- Wewnątrz pojazdu, wystawionego na bezpośrednie działanie. promieniowania słonecznego.
	- W pobliżu urządzenia grzewczego.

DP450-P.APOLLLK\_POL\_MFL61857010 6

1/31/09 3:54:59 PM

# **Podłączenie urządzenia**

#### **Podłączenie audio oraz video do telewizora**

Podłącz złącze AV OUT urządzenia z odpowiednimi złączami telewizora, jak pokazano poniżej.

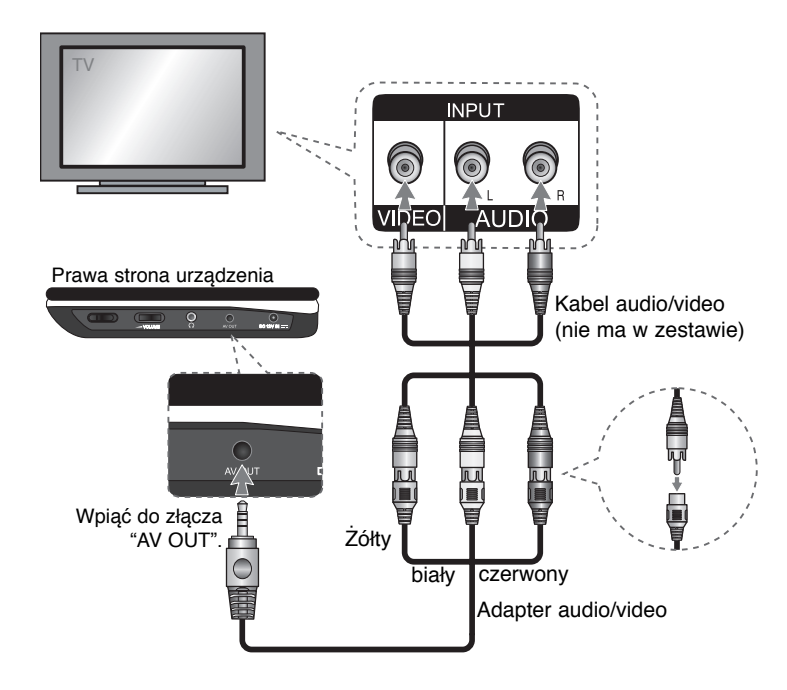

**7**

DP450-P.APOLLLK\_POL\_MFL61857010 7

1/31/09 3:55:00 PM

### **Ustawienia językowe**

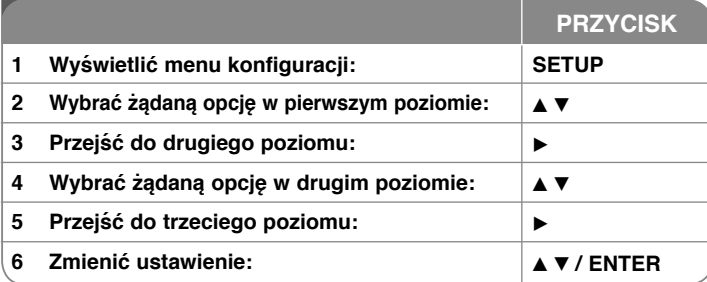

### **Ustawienia – więcej możliwości**

#### **W trakcie pierwszego uruchomienia (opcja)**

W trakcie pierwszego uruchomienia pojawi się menu wyboru języka. Należy wybrać język, który będzie używany w urządzeniu. Należy użyć  $\blacktriangle$   $\blacktriangledown$   $\blacktriangleleft$   $\blacktriangleright$ , by wybrać język, po czym nacisnąć **ENTER**, aby przejść do menu potwierdzenia. Użyć ◀ ▶, aby wybrać [ENTER] i nacisnąć **ENTER**.

#### **Ustawienia językowe**

**Menu –** wybrać język dla menu konfiguracji i informacji wyświetlanych na ekranie.

**Dysk Audio/Dysk Napisy/Dysk Menu –** Wybrać język dla dźwięku/napisów/ menu płyty.

[Domyślne]: Wybiera oryginalny język, w którym została nagrana płyta.

[inny]: Aby wybrać inny język, należy wybrać odpowiedni 4-cyfrowy kod zgodnie z listą kodów języków, przy pomocy przycisków numerycznych potwierdzonych przyciskiem **ENTER** (patrz strona 13). W razie pomyłki przy wprowadzaniu kodu nacisnąć **CLEAR**, aby go wymazać i poprawić. [Wył] (dla napisów): Wyłącza napisy.

#### **Ustawienia wyświetlania**

**Format wyświetlania –** Wybór proporcji wyświetlanego obrazu w zależności od kształtu ekranu telewizora.

[4:3]: Wybrać dla telewizora w standardzie 4:3.

[16:9]: Wybrać dla telewizora w standardzie 16:9.

**Tryb wyświetlania –** Jeżeli wybrano 4:3, należy określić w jaki sposób mają być wyświetlane programy i filmy szeroko-obrazowe.

[Letterbox]: Obrazy szerokie będą wyświetlane na ekranie z czarnymi pasami na dole i na górze ekranu.

[Panscan]: TPrzycina szeroki obraz po obu stronach tak, by wypełnić cały ekran 4:3.

#### **Ustawienia dźwięku**

**DRC (Dynamic Range Control) –** Dzieki tej opcji dźwięk staje się czystszy po ściszeniu (tylko Dolby Digital). Ustawić [Wł], aby włączyć ten efekt.

**Vocal** – Włączyć tylko wtedy, gdy odtwarzana jest wielokanałowa płyta DVD karaoke. Kanały karaoke płyty są przetwarzane w normalny dźwięk stereo.

#### **Ustawienia blokady**

Ustawić opcję [Kod regionu], aby używać opcji blokady. Wybrać opcję [Kod regionu] i nacisnąć B. Wprowadzić 4-cyfrowe hasło i nacisnąć **ENTER.** Wprowadzić je ponownie i nacisnąć **ENTER**, aby zweryfikować. W razie pomyłki w trakcie wprowadzania hasła nacisnąć **CLEAR** i poprawić.

Jeżeli się zapomni hasło, można je zresetować. Na początku należy wyjąć płytę z urządzenia. Należy wyświetlić menu konfiguracji i wprowadzić 6-cyfrowy kod "210499", aby usunąć hasło.

**Ocena –** Wybrać poziom oceny kategorii. Im niższy poziom, tym surowszy poziom oceny kategorii. Wybrać [Odblokuj], aby wyłączyć ocenę kategorii.

**Hasło –** Włącza lub zmienia hasło dla ustawień blokady.

[Nowy]: Przy pomocy klawiszy numerycznych wprowadzić nowe 4-cyfrowe hasło i nacisnąć **ENTER.** Wprowadź hasło ponownie dla potwierdzenia.

[Zmień]: Wprowadzić dwukrotnie nowe hasło, po wprowadzeniu bieżącego hasła.

**Kod regionu –** Wybrać kod obszaru geograficznego dla poziomu oceny kategorii odtwarzania. Funkcja ta określa obszar, którego standardy są używane przez blokadę rodzicielską do oceny płyt DVD (patrz strona 13).

#### **Inne ustawienia**

 **DivX(R) VOD –** Dostarczymy kod rejestracyjny DivX® VOD (Video na żądanie), który umożliwi wypożyczanie i kupowanie filmów, za pośrednictwem usługi DivX® VOD. Proszę odwiedzić stronę internetową www.divx.com/vod, aby uzyskać więcej informacji. Nacisnąć **ENTER**, gdy ikona [Wybierz] jest podświetlona, aby odczytać kod rejestracyjny urządzenia.

Wszystkie filmy ściągnięte z DivX® VOD, mogą być odtwarzane tylko na tym urządzeniu.

# **Wyświetlanie informacji o płycie**

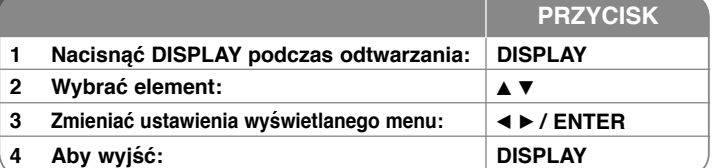

### **Wyświetlanie informacji o płycie – dodatkowe możliwości**

Można wybrać element, naciskając ▲▼ i zmienić lub wybrać ustawienia, naciskając  $\blacktriangleleft$   $\blacktriangleright$ .

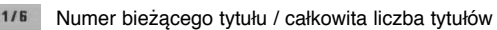

Numer bieżącego rozdziału/ całkowita liczba rozdziałów  $0:13:45$ 

 $\binom{d_1}{d_2}$  1

 $\circ$ 

罂

Czas odtwarzania jaki upłynął

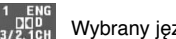

Wybrany język lub kanał audio

Wybrane napisy **OFF** 

Wybrany kąt/ całkowita liczba kątów  $1/1$ 

#### **Symbole zastosowane w instrukcji**

Sekcja, której tytuł ma jeden z poniższych symboli dotyczy tylko płyt lub plików reprezentowanych przez ten symbol.

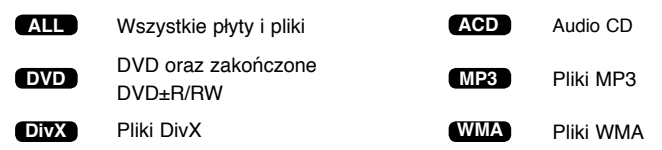

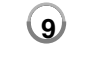

### **Odtwarzanie płyty**

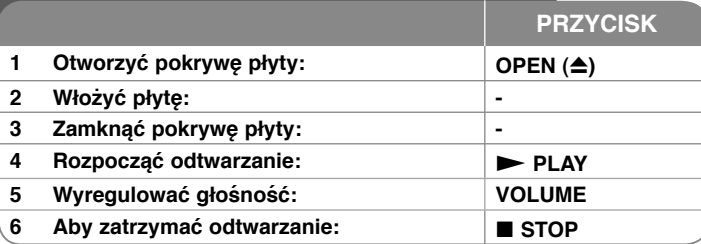

### **Odtwarzanie płyt – dodatkowe mo żliwo ści**

#### **Zatrzymuje odtwarzanie**

Nacisnąć **STOP (** x**)**, aby zatrzymać odtwarzanie. Urządzenie zapamiętuje punkt zatrzymania dla danej płyty. Na ekranie chwilowo pojawia się "  $\mathbf{ii} \mathbf{m}$ ". Nacisnać **PLAY (** $\blacktriangleright$ **)**, aby wznowić odtwarzanie (od punktu sceny). Po ponownym naciśnięciu **STOP (** x**)** lub wyjęciu płyty na ekranie pojawi się ("■"), urządzenie wyczyści punkt zatrzymania. **(IIII = Wstrzymanie, ■ = Zatrzymanie)** Punkt wznowienia może być wyczyszczony po naciśnięciu przycisku (np. POWER, OPEN, itp.)

#### **Odtwarzanie płyty DVD zawierającej menu DVD**

Obecnie większość płyt DVD ma własne menu, które jest uruchamiane przed rozpoczęciem wyświetlania filmu. Można poruszać się po tym menu używają<sup>c</sup> **AV < ▶ lub przycisków numerycznych. Naciśnij ENTER, aby wybrać.** 

#### **Odtwarzanie płyty DVD VR**

Ninieisze urządzenie będzie odtwarzać płyty DVD-RW, które zostały nagrane przy pomocy formatu Video Recording (VR). Po włożeniu płyty DVD VR, na ekranie pojawi się menu. Użyć przycisków  $\blacktriangle$ , aby wybrać tytuł i nacisnąć **PLAY (**  N**)**. Nacisnąć **MENU** lub **TITLE**, aby wyświetlić menu DVD-VR. Niektóre płyty DVD-VR zapisane są przy pomocy danych CPRM, przy pomocy DVD RECORDER. Odtwarzacz nie obsługuje płyt tego typu.

#### **Należy przejść do następnego/poprzedniego rozdziału/ ścieżki/ pliku ALL**

Nacisnąć **SKIP (** >**)**, aby przejść do następnego rozdziału/ ścieżki/ pliku. Nacisnąć **SKIP (** .**)**, aby cofnąć się do początku bieżącego rozdziału/ ścieżki/ pliku.

Wcisnąć szybko dwa razy przycisk **SKIP (** .**)**, aby cofnąć się do poprzedniego rozdziału/ ścieżki/ pliku.

#### **Wstrzymanie odtwarzania ALL**

Nacisnąć **PAUSE/STEP (** X**)** aby wstrzymać odtwarzanie. Nacisnąć **PLAY ( ►)**, aby kontynuować odtwarzanie.

#### **Odtwarzanie klatka-po-klatce DVD DivX**

PNacisnąć **PAUSE/STEP (** X**)**, aby odtwarzać klatka-po-klatce.

#### **Odtwarzanie wielokrotne ALL**

Nacisnąć wielokrotnie **REPEAT**, aby wybrać element do powtórzenia. Bieżący tytuł, rozdział lub ścieżka będą odtwarzane wielokrotnie. Aby powrócić do normalnego odtwarzania, wybrać [Wył], naciskając wielokrotnie **REPEAT**.

#### **Szybkie przewijanie do przodu lub do tył<sup>u</sup> DVD DivX ACD WMA MP3**

Nacisnąć i przytrzymać **SKIP (I<del>⊲⊲</del> lub ▶▶I)** w trakcie odtwarzania, aby odtwarzać szybko do przodu lub szybko do tyłu. Naciskając przycisk **SKIP (I<< lub ▶▶I) można wybierać różne prędkości odtwarzania. Nacisnąć PLAY (**  N**)**, aby kontynuować odtwarzanie z normalną prędkością.

#### **Powtarzanie wybranego fragmentu (A-B) DVD DivX ACD**

Nacisnąć **A-B** na początku i ponownie na końcu fragmentu, który chce się powtórzyć. Wybrany fragment będzie powtarzany w sposób ciągły. Aby powrócić do normalnego odtwarzania, wybrać [Wył], naciskając **A-B**.

#### **Wybór języka napisów DVD DivX**

Podczas odtwarzania, naciskać wielokrotnie przycisk **SUBTITLE ( )**, aby wybrać odpowiedni język napisów.

#### **Oglądane pod różnym kątem DVD**

Jeżeli na ekranie pojawia się na chwilę wskaźnik kąta, można zmieniać kąty kamery, naciskając **ANGLE ( )**.

#### **Różne warianty audio DVD DivX**

Podczas odtwarzania naciskać wielokrotnie przycisk **AUDIO ( )**, aby przełączać między dostępnymi językami audio, kanałami audio lub sposobami kodowania.

#### **Zwalnianie prędkości odtwarzania**

**DVD ( DivX : tylko w przód)**

Podczas odtwarzania, nacisnąć **SLOW (** t lub T**)**, aby zwolnić odtwarzanie do przodu lub do tyłu. Naciskając wielokrotnie przycisk **SLOW (** t lub T**)** można wybierać różne prędkości odtwarzania. Nacisnąć **PLAY (** N**)**, aby kontynuować odtwarzanie przy normalnej prędkości.

#### **Oglądanie powiększonego obrazu wideo DVD DivX**

Naciskać wielokrotnie **ZOOM** w czasie odtwarzania lub w trybie wstrzymania, aby wybrać tryb powiększenia. Przy pomocy przycisków **▲▼◀ ▶**, można poruszać się po powiększonym obrazie. Nacisnąć **CLEAR,** aby wyjść.

 $(100\% \rightarrow 200\% \rightarrow 300\% \rightarrow 400\% \rightarrow 100\%)$ 

#### **Wyświetlanie menu tytułu DVD**

Nacisnąć **TITLE**, aby wyświetlić menu tytułu płyty, jeśli jest dostępne.

#### **Wyświetlanie menu DVD DVD**

Nacisnąć **MENU**, aby wyświetlić menu płyty, jeśli jest dostępne.

#### **Rozpoczęcie odtwarzania od wybranego momentu filmu DVD DivX**

Wyszukuje punkt startowy, dla wprowadzonego kodu czasu. Nacisnąć **DISPLAY** i wybrać ikonę zegara. Wprowadzić czas i nacisnąć **ENTER**. Na przykład aby znaleźć scenę po czasie 1 godzina, 10 minut i 20 sekund, należy wprowadzić "11020" i nacisnąć **ENTER**. W razie pomyłki przy wprowadzaniu numeru, nacisnąć **CLEAR** by spróbować ponownie.

#### **Odtwarzanie w kolejności losowej ACD WMA MP3**

Podczas odtwarzania lub w trybie zatrzymanie, nacisnąć **RANDOM** dla odtwarzania w kolejności losowej.

Nacisnąć ponownie **RANDOM**, aby powrócić do trybu odtwarzania zwykłego.

#### **Oznaczanie ulubionej sceny DVD DivX**

Na płycie można zaznaczyć moment, do którego będzie można powrócić. Wystarczy nacisnąć przycisk **MARKER** w żądanym momencie. Ikona oznaczenia pojawi się na chwilę na ekranie. Procedurę można powtórzyć, aby wprowadzić maksymalnie dziewięć znaczników. Można również przywoływać lub kasować znaczniki. Naciśnij **SERACH**, a pojawi się menu [Marker Search] (Szukanie znaczników). Użyć ◀ lub ▶, aby wybrać żądany znacznik w menu po czym nacisnąć **ENTER**, aby przywołać go, lub **CLEAR**, aby usunąć.

#### **Pamięć ostatniej sceny DVD ACD**

Urządzenie to zapamiętuje ostatnio oglądaną scenę z płyty. Ostatnia scena pozostaje w pamięci nawet po wyjęciu płyty lub wyłączeniu urządzenia. Po <sup>w</sup>łożeniu płyty z zapamiętaną sceną zostaje ona automatycznie przywołana.

#### **Wygaszacz ekranu**

Wygaszacz ekranu pojawi się, jeżeli urządzenie zostanie pozostawione w trybie zatrzymania przez około pięć minut. Po upływie pięciu minut wyświetlania wygaszacza ekranu następuje samoczynne wyłączenie urządzenia.

#### **Mieszane płyty – DivX, MP3/WMA i JPEG**

Podczas odtwarzania płyty, zawierającej jednocześnie pliki DivX, MP3/WMA i JPEG, naciskając **TITLE** mżona wybrać menu dla plików, które chce się odtwarzać.

### **Odtwarzanie plików z filmem DivX**

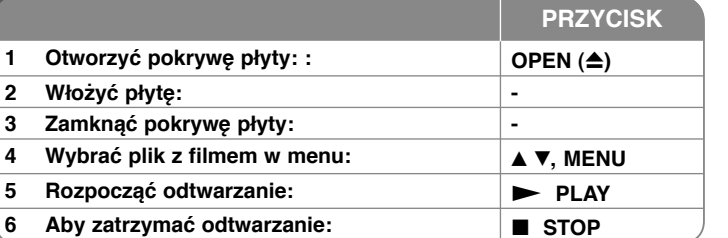

### **Odtwarzanie plików z filmem DivX – dodatkowe możliwości**

#### **Zmiana czcionki, aby poprawnie wyświetlić napisy DivX®**

Nacisnąć i przytrzymać podczas odtwarzania przez około 3 sekundy przycisk **SUBTITLE**. Pojawi się kod języka. Naciskać ◀ ▶, aby wybrać inny kod języka, <sup>a</sup>ż do momentu, kiedy napisy są poprawnie wyświetlane, po czym nacisnąć **ENTER**.

#### **Wymagania odnośnie plików DivX**

Kompatybilność plików DivX z niniejszym urządzeniem ma następujące ograniczenia:

- Dostępne rozdzielczości: 720x576 (SZ x W) pikseli.
- Nazwy plików DivX i napisów są ograniczone do 45 znaków.
- Rozszerzenia plików DivX: ".avi", ".mpg", ".mpeg"
- Odtwarzane napisy DivX: SubRip (.srt / .txt), SAMI (.smi), SubStation Alpha(.ssa/.txt), MicroDVD (.sub/.txt), VobSub (.sub), SubViewer 2.0 (.sub/.txt), TMPlayer(.txt), DVD Subtitle System (.txt)
- Odtwarzane formaty kodowania: "DIVX3.xx", "DIVX4.xx", "DIVX5.xx", "MP43", "3IVX"
- Dla DivX 6.0 jest dostepna tylko funkcia odtwarzania.
- Odtwarzane formaty audio: "Dolby Digital", "PCM", "MP3", "WMA"
- Częstotliwość próbkowania: W granicach 8 48 kHz (MP3), w granicach 32 - 48kHz (WMA)
- Prędkość danych: w granicach 8 320 kbps (MP3),
- w granicach 8 192 kbps (WMA), ponizej 4Mbps (pliki DivX)
- Format CD-R/RW, DVD±R/RW: ISO 9660
- Maksymalna ilość plików /folderów: Mniej niż 600 (całkowita ilość plików i katalogów).

1/31/09 3:55:05 PM

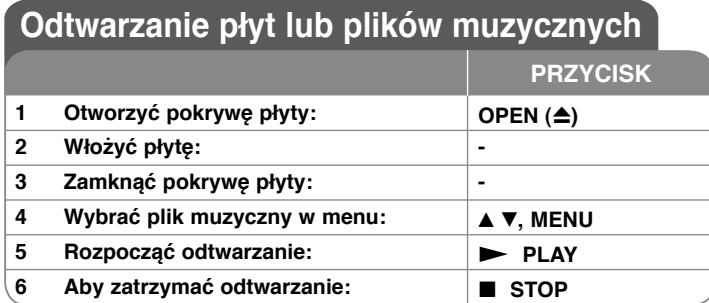

### **Słuchanie płyt lub plików muzycznych – dodatkowe możliwości**

#### **Tworzenie własnego programu**

Można ustawić kolejność odtwarzania zawartości płyty zgodnie z upodobaniami. Aby dodać muzykę do listy programu, należy wejść do trybu edycji programu, naciskając **PROG.** (w menu pojawi się znak **<sup>E</sup>** ).

Z [Lista] wybrać muzykę i nacisnąć **ENTER**, by dodać ją do listy programu. Wybrać muzykę z listy programu i nacisnąć **ENTER**, by rozpocząć zaprogramowane odtwarzanie. Aby usunąć muzykę z listy programu, należy zaznaczyć ją w trybie edycji programu i nacisnąć **CLEAR**. Aby usunąć całą zawartość listy programu, należy zaznaczyć [Wyczyść wszystko] w trybie edycji programu i nacisnąć **ENTER**. Program jest usuwany po wyjęciu płyty lub po wyłączeniu urządzenia.

#### **Wyświetlanie informacji o pliku (ID3 TAG)**

Podczas odtwarzania pliku MP3 zawierającego informacje, można wyświetlić je, naciskając wielokrotnie **DISPLAY**. Jeżeli plik nie ma informacji ID3-Tag, pojawia się komunikat [No ID3 TAG].

#### **Wymagania odnośnie plików MP3/WMA**

Kompatybilność plików MP3/WMA z niniejszym urządzeniem ma następujące ograniczenia:

- Rozszerzenia plików: ".mp3", ".wma".
- Częstotliwość próbkowania: 8 48 kHz (MP3), 32 48kHz (WMA)
- Prędkość danych: 8 320 kbps (MP3), 32 192kbps (WMA)
- Format CD-R/RW, DVD±R/RW: ISO 9660
- Maksymalna ilość plików /folderów: Mniej niż 600 (całkowita ilość plików i katalogów).

### **Wyświetlanie zdjęć**

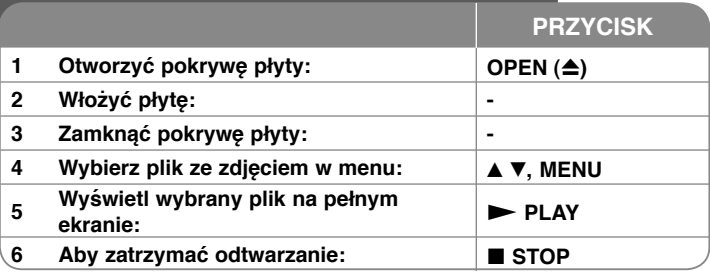

### **Wyświetlanie zdjęć – dodatkowe mozliwości**

#### **Wyświetlanie zdjęć w pokazie slajdów**

Użyć ▲▼ ◀ ▶, aby zaznaczyć ikonę ( im ), po czym nacisnąć **ENTER**, aby rozpocząć pokaz slajdów. Używając  $\blacktriangleleft$   $\blacktriangleright$ , gdy ikona ( $\blacksquare$ ) jest podświetlona, można zmienić szybkość pokazu slajdów.

#### **Przejść do następnego/poprzedniego zdjęcia**

Nacisnąć SKIP ( $\overline{A}$ lub  $\rightarrow$ ), aby wyświetlić poprzednie/następne zdjęcie. **Obrót zdjęcia**

Użyć  $\blacktriangle$ , aby obrócić zdjęcie na pełnym ekranie, przeciwnie lub zgodnie z ruchem wskazówek zegara, w trakcie wyświetlania zdjęcia na pełnym ekranie.

#### **Wstrzymanie pokazu slajdów**

Nacisnąć **PAUSE/STEP (**X**)**, aby wstrzymać pokaz slajdów. Nacisnąć **PLAY** ( $\blacktriangleright$ ), aby kontynuować pokaz slajdów.

#### **Słuchanie muzyki w trakcie pokazu slajdów**

Jeżeli płyta zawiera zdjęcia i pliki muzyczne jednocześnie, można słuchać muzyki w trakcie pokazu slajdów. Należy użyć ▲▼ ← ▶, aby zaznaczyć ikonę ( ), po czym nacisnąć **ENTER**, aby rozpocząć pokaz slajdów.

#### **Oglądanie powiększonego zdjęcia**

Nacisnąć wielokrotnie przycisk **ZOOM** w trakcie wyświetlania zdjęcia, aby przejść do trybu powiększenia. Przy pomocy przycisków AV< → można poruszać się po powiększonym zdjęciu. Nacisnąć **CLEAR**, aby wyjść.

#### **Wymagania odnośnie plików graficznych**

Kompatybilność plików JPEG z niniejszym urządzeniem ma następujące ograniczenia:

- Rozszerzenia plików: ".jpg"
- Wielkość: Zalecana mniej niż 2MB
- Format CD-R/RW, DVD±R/RW: ISO 9660
- Maksymalna ilość plików /folderów: Mniej niż 600 (całkowita ilość plików i katalogów) **<sup>12</sup>**

# **Kody języków**

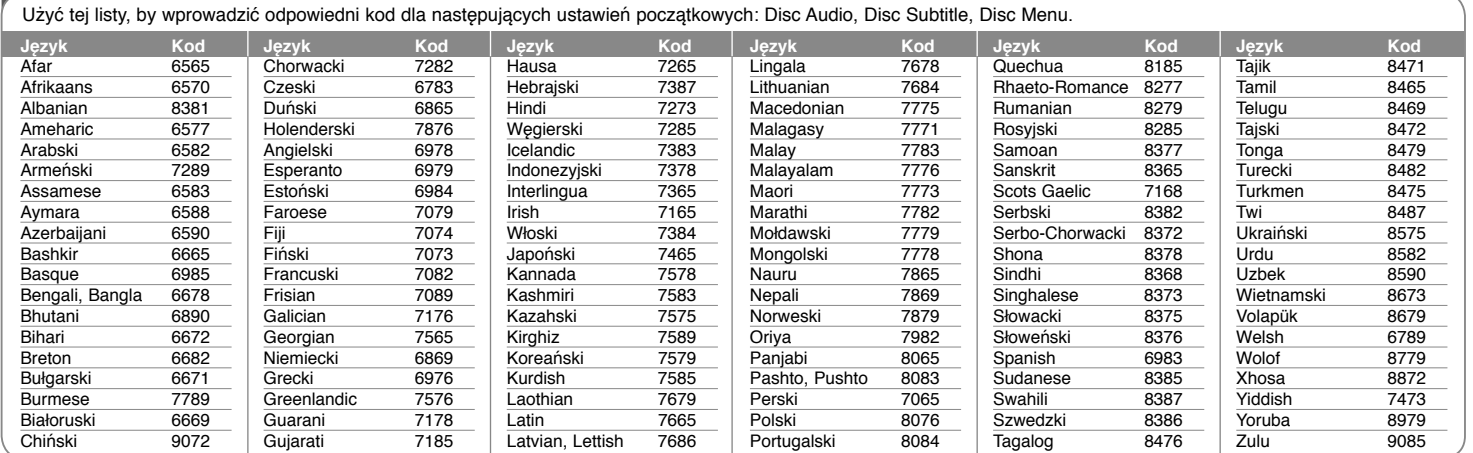

# **Kody obszarów**

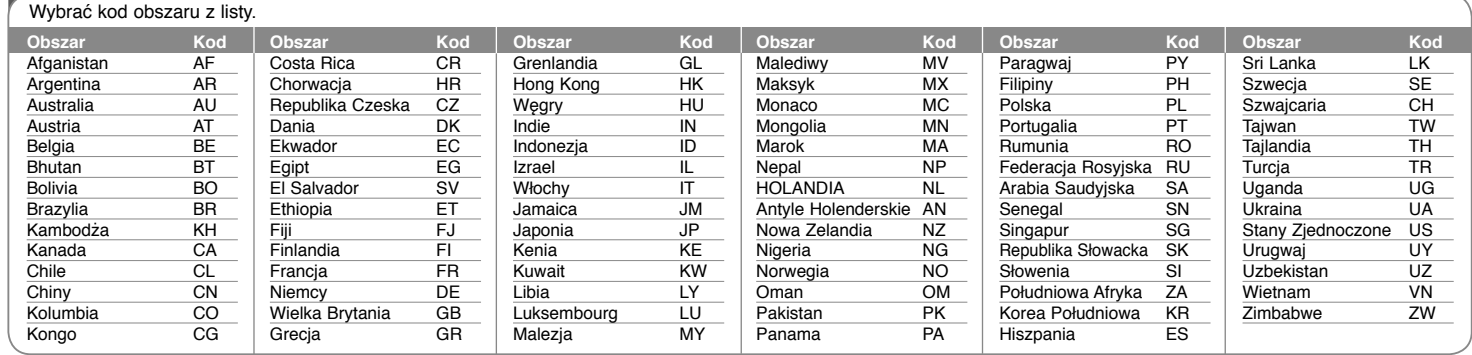

**13**

DP450-P.APOLLLK\_POL\_MFL61857010 13

1/31/09 3:55:06 PM

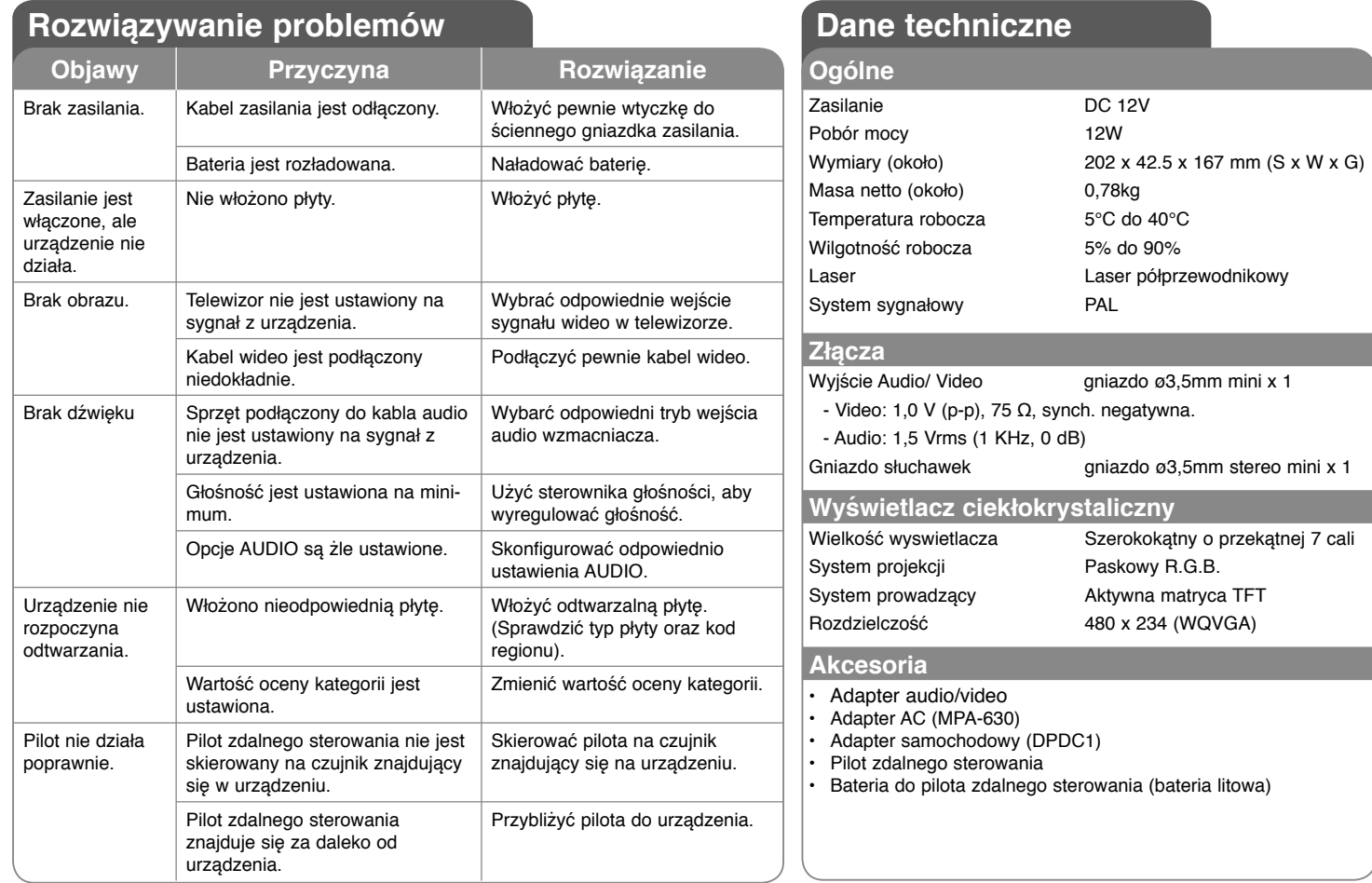

**Projekt i specyfikacje mogą ulec zmianom bez powiadomienia.**

DP450-P.APOLLLK\_POL\_MFL61857010 14

**14**

1/31/09 3:55:08 PM